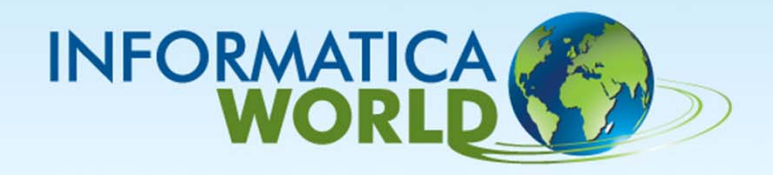

# **Informatica Data Quality**

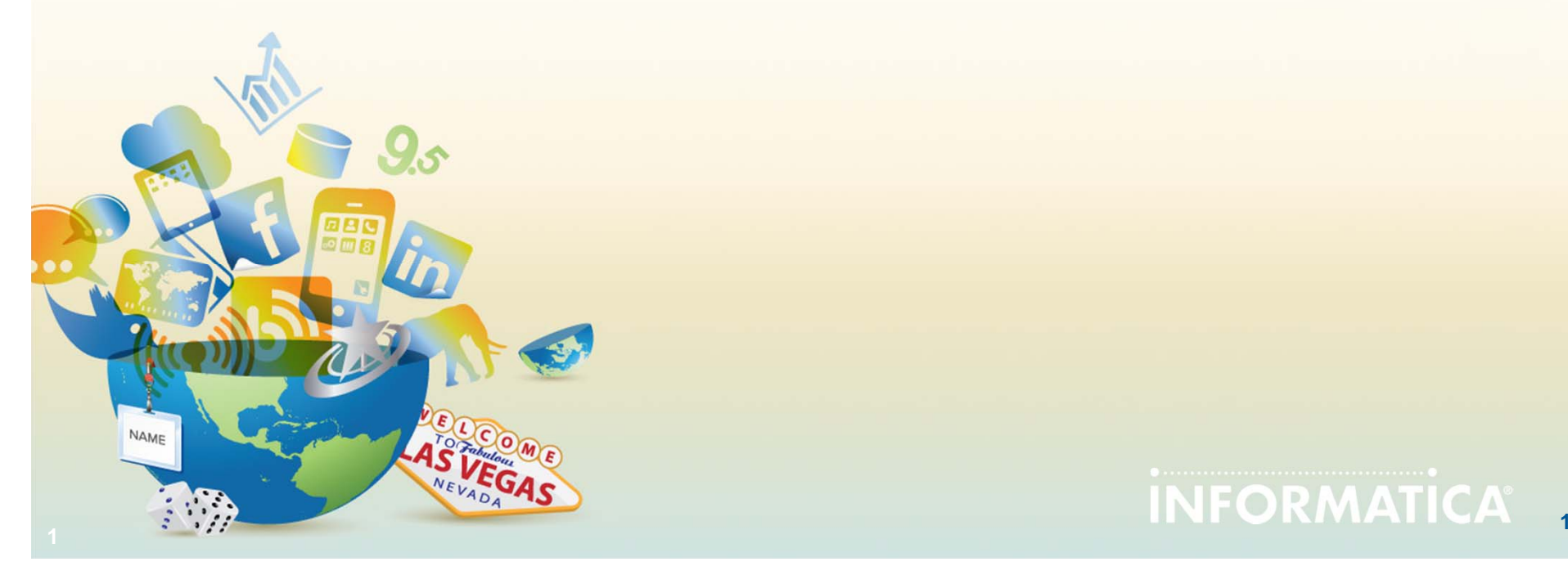

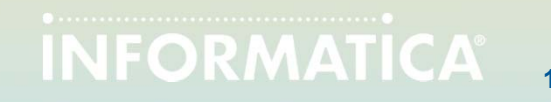

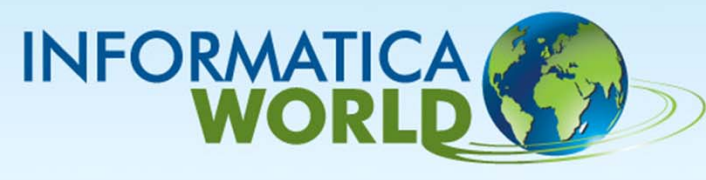

## **Agenda**

- $\bullet$ **Data Quality Overview**
- $\bullet$ **Release 9.1 Architecture Overview**
- $\bullet$ **Informatica Analyst**
- $\bullet$ **Address Validation Overview**
- $\bullet$ **Data Quality Matching**
- •**PowerCenter Integration**

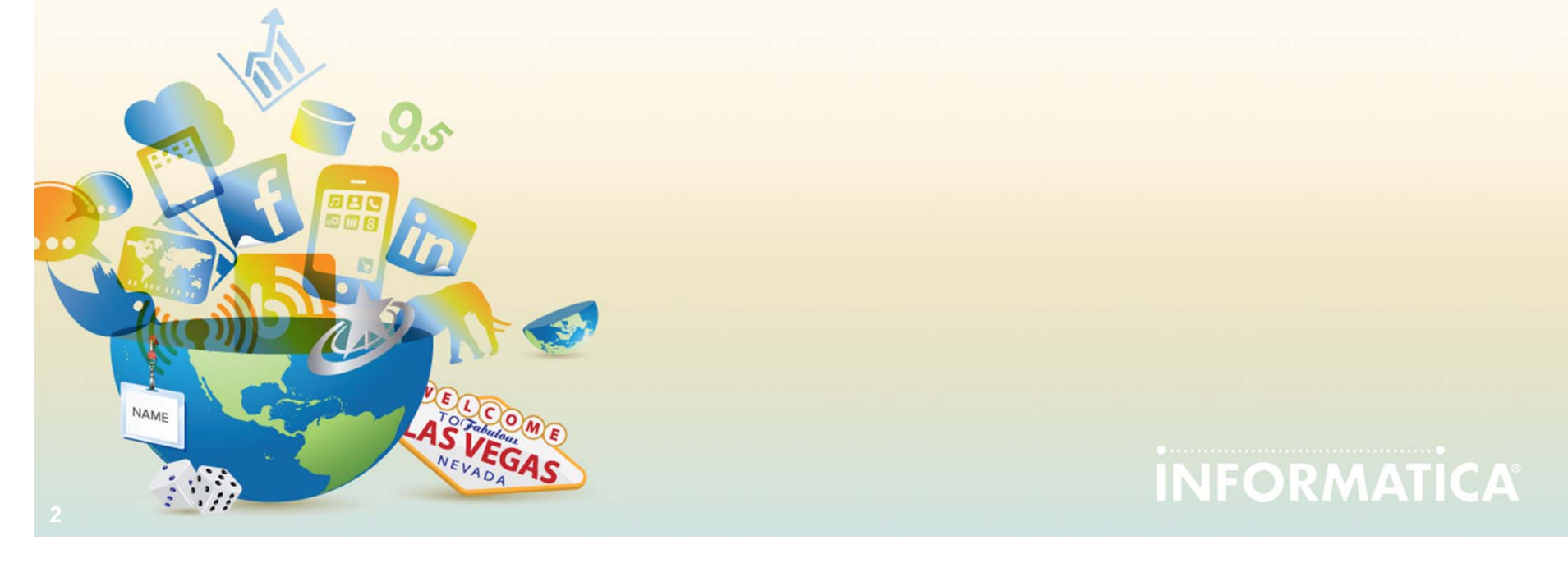

**2**

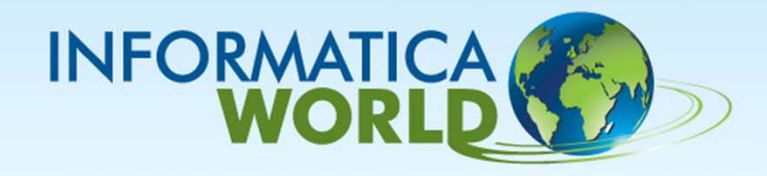

### **Informatica Data Quality**

**Data Quality Overview**

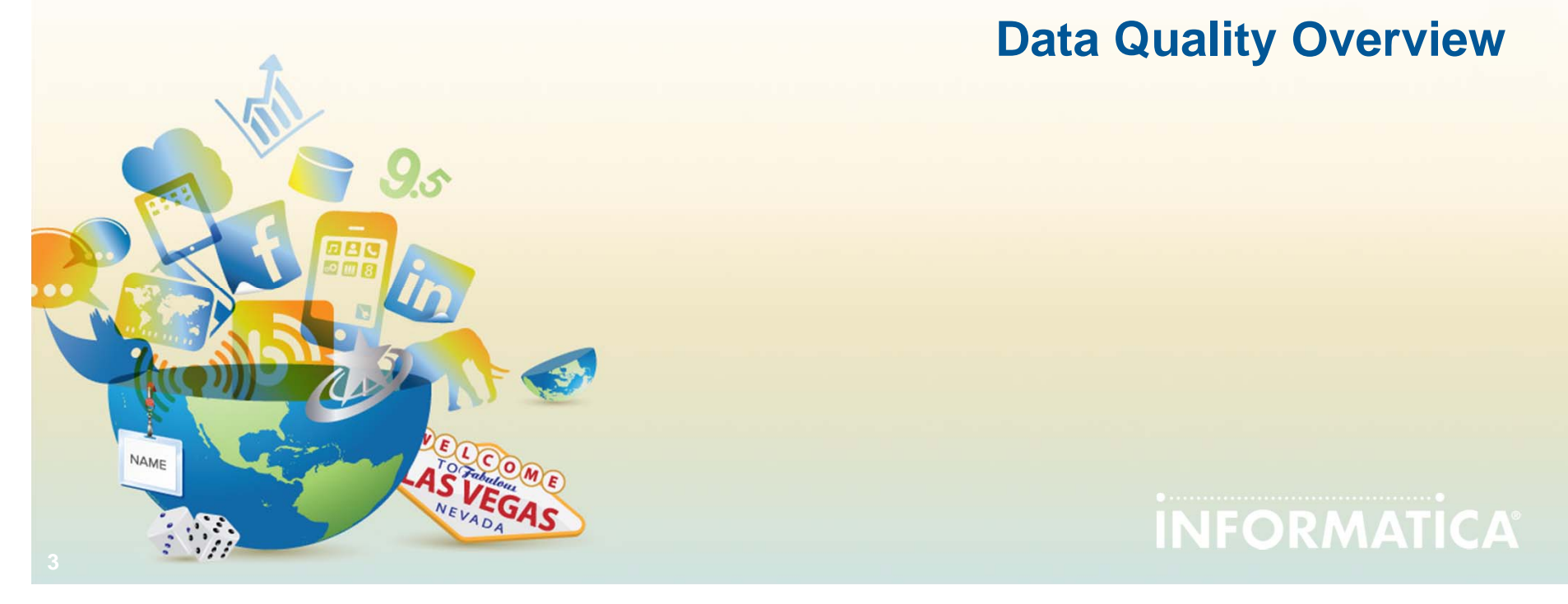

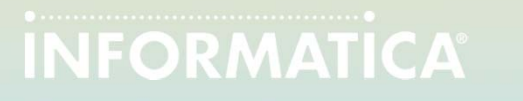

# **Informatica Data Quality**

**Informatica Data Quality provides…**

*Powerful analysis, cleansing, matching, exception handling, reporting and monitoring capabilities that enable IT and the business to manage enterprise-wide data quality initiatives.*

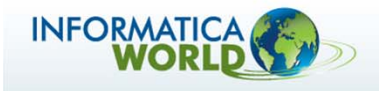

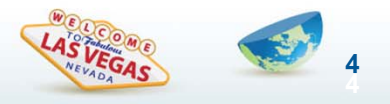

# **Frequent Requirements**

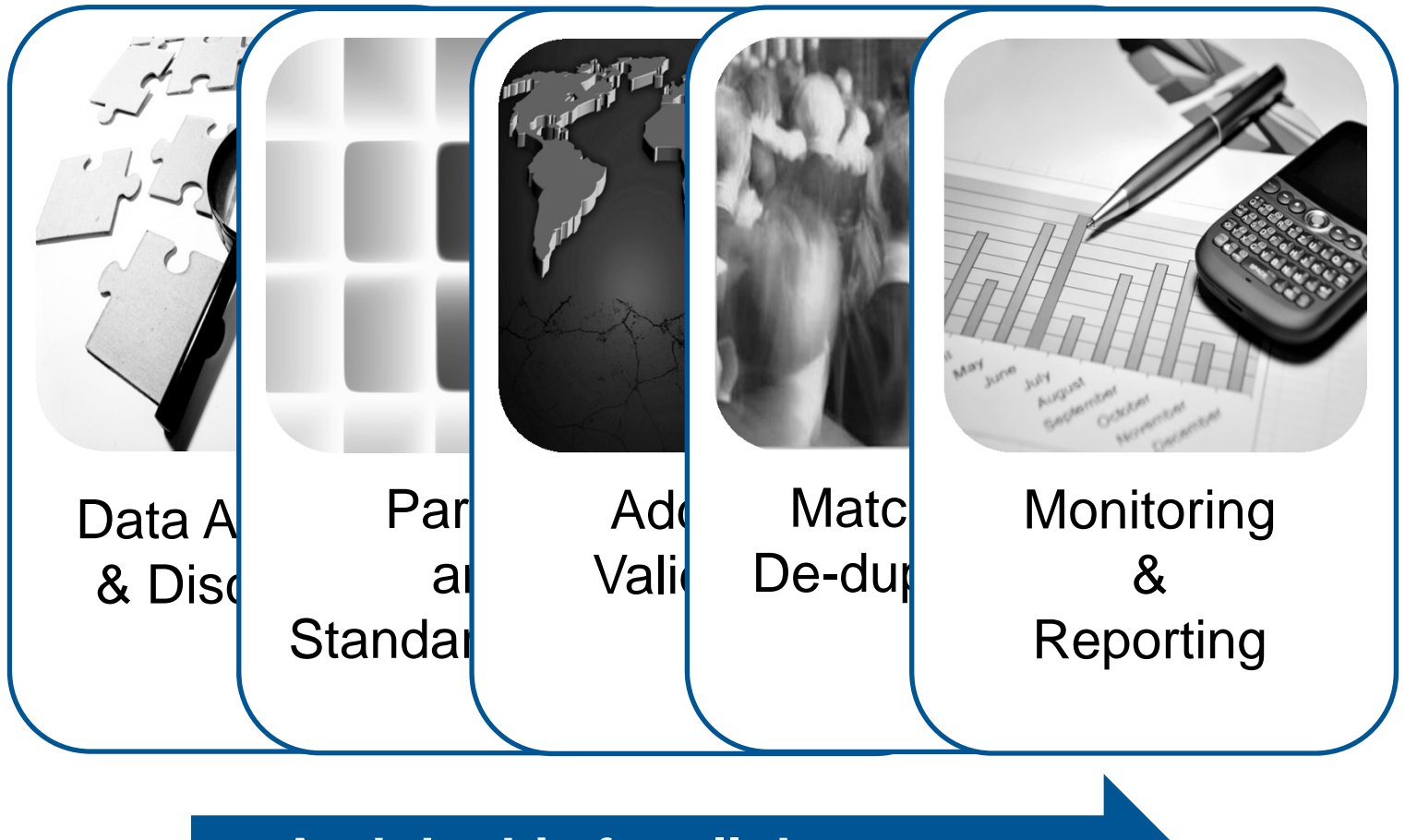

**And do this for all data types…** 

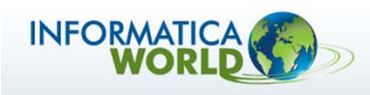

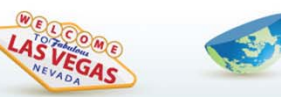

**5**

# **Data Analysis and Discovery**

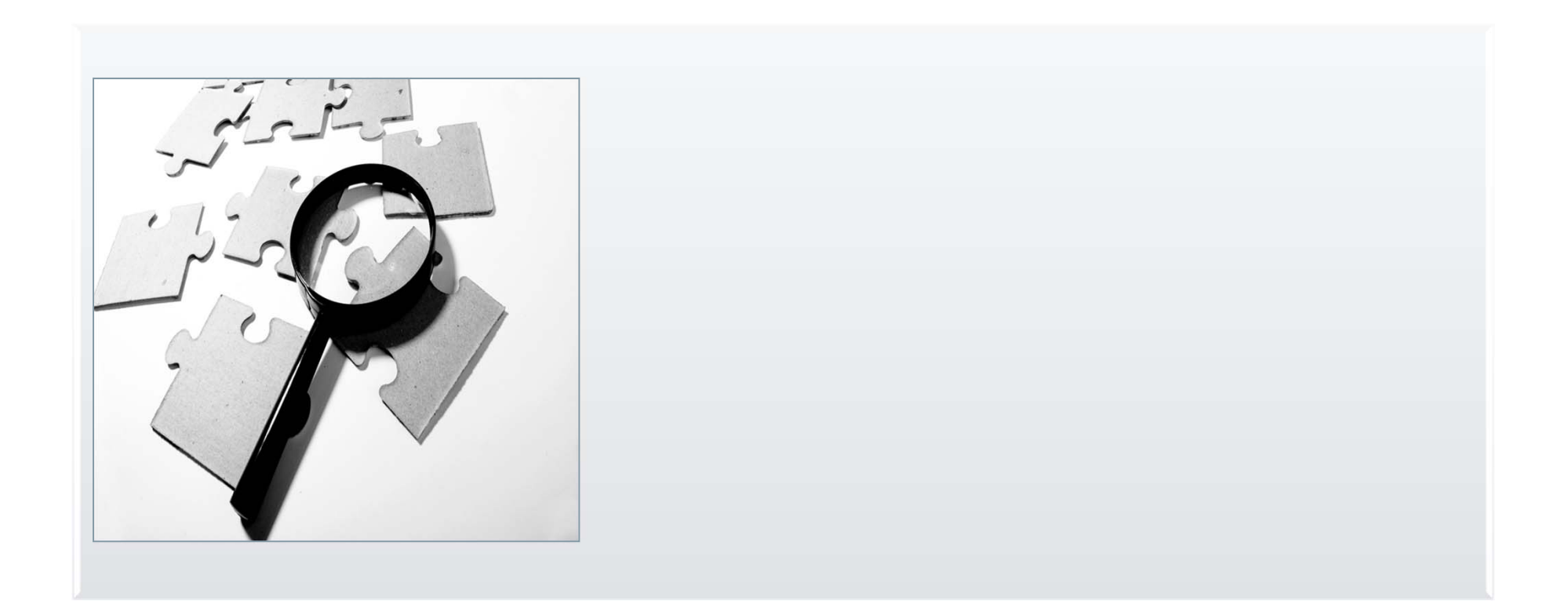

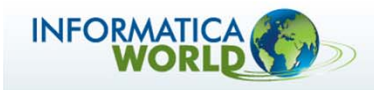

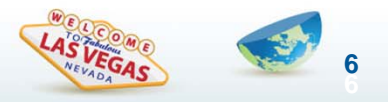

## **Web Based Analyst Tools to Profile Your Data**

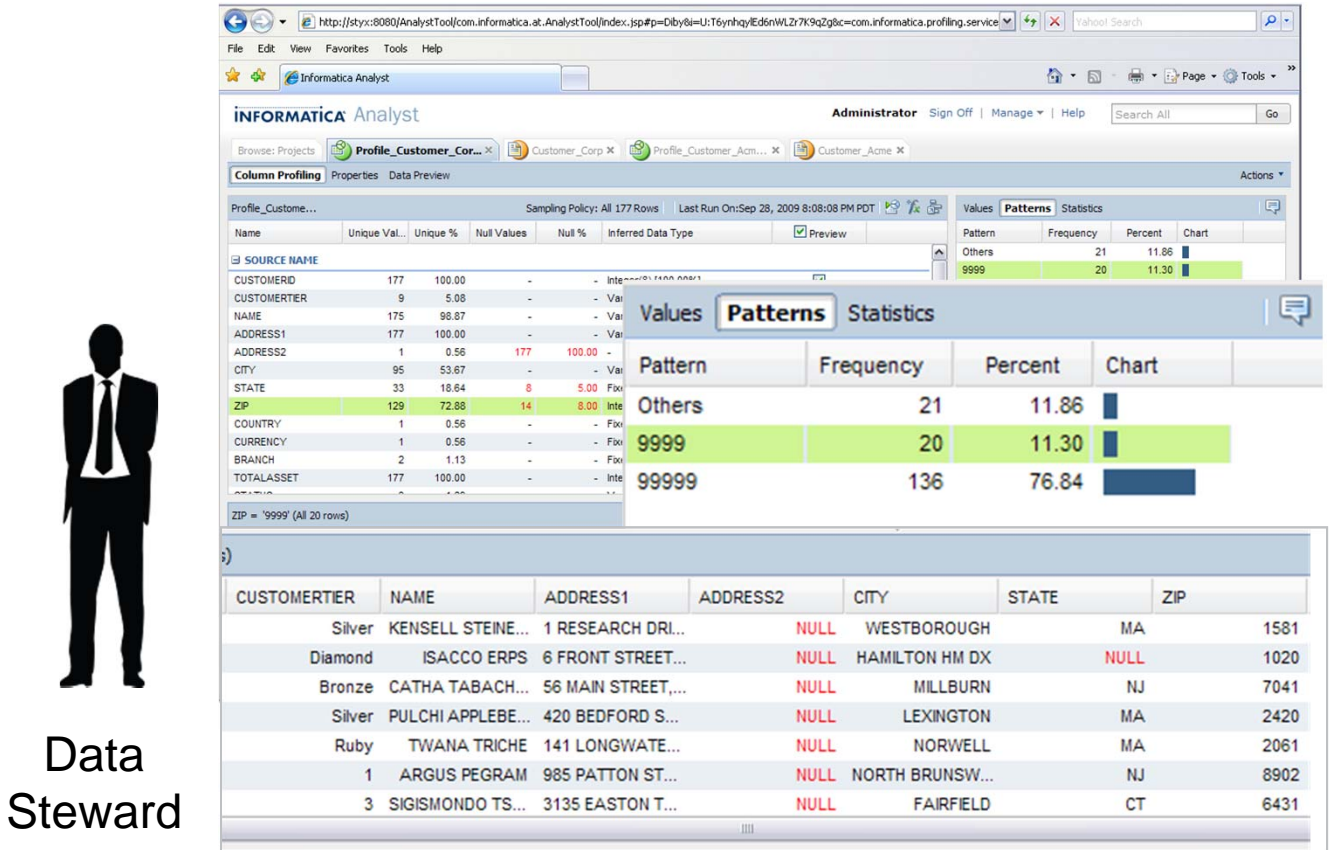

Increase productivity and efficiency by enabling the business to proactively take responsibility for data quality and reduce their reliance on IT.

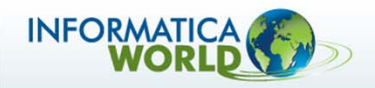

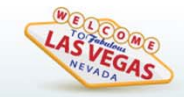

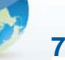

# **Parsing & Standardization**

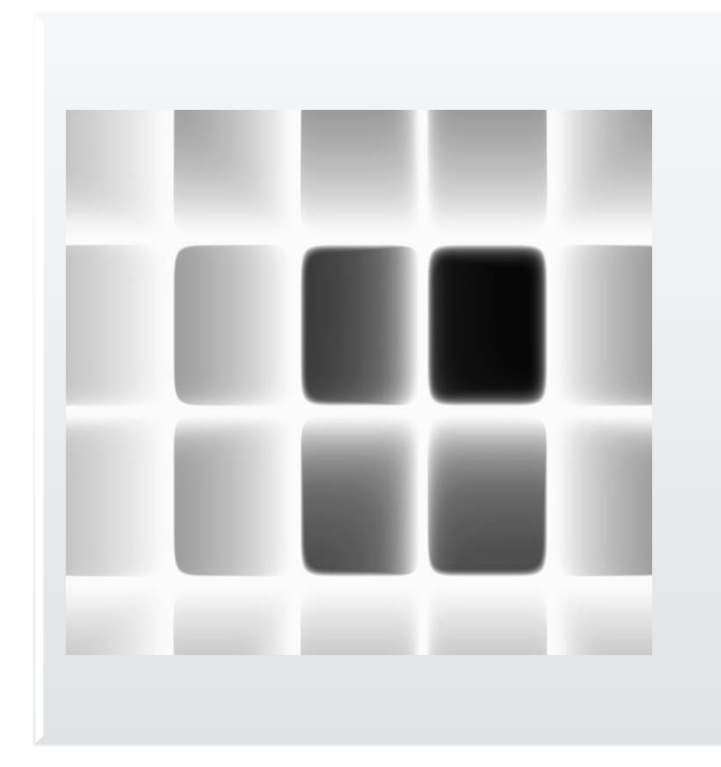

The key objectives are:

- $\bullet$  to transform and parse data to multiple fields
- $\bullet$  to correct completeness, conformity, and consistency problems
- •to standardize field formats

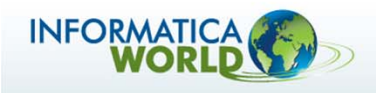

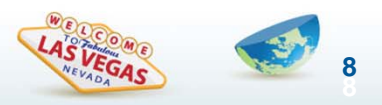

#### **Parsing & Standardization: All Data**

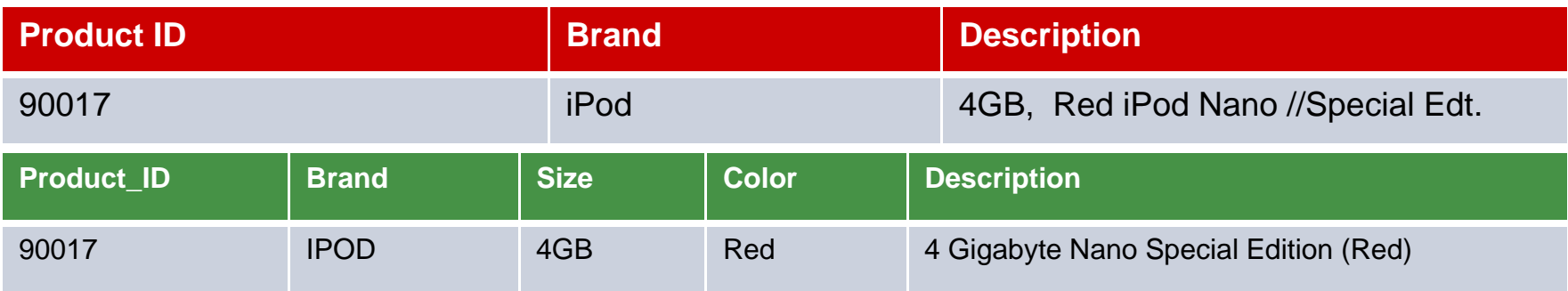

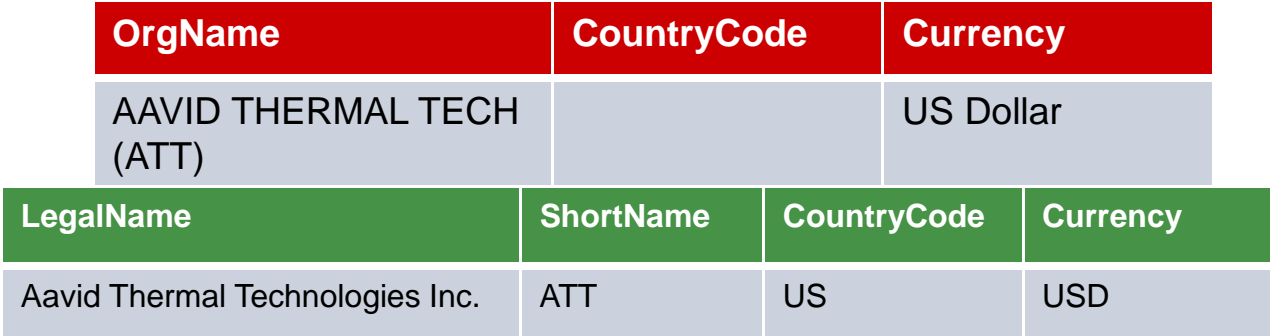

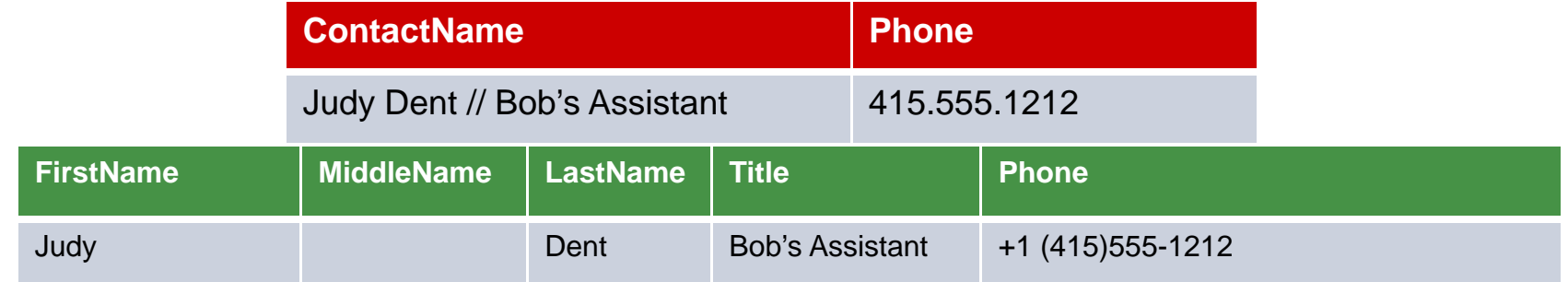

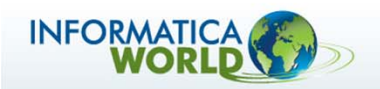

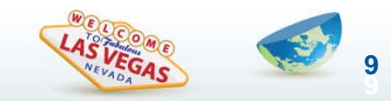

# **Address Validation**

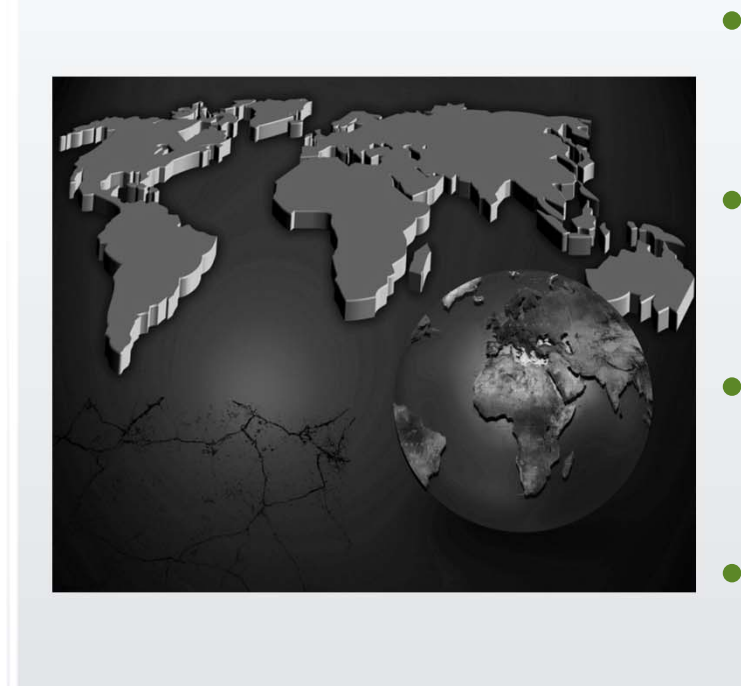

- • Validate or correct addresses for over 240 countries
	- Have reference data from international postal agencies
	- Validate worldwide data in one environment
	- Be continuously maintained with worldwide post offices and databases

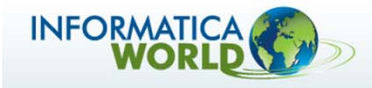

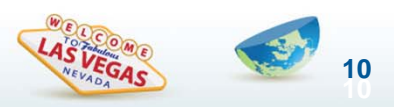

### **Address Validation**

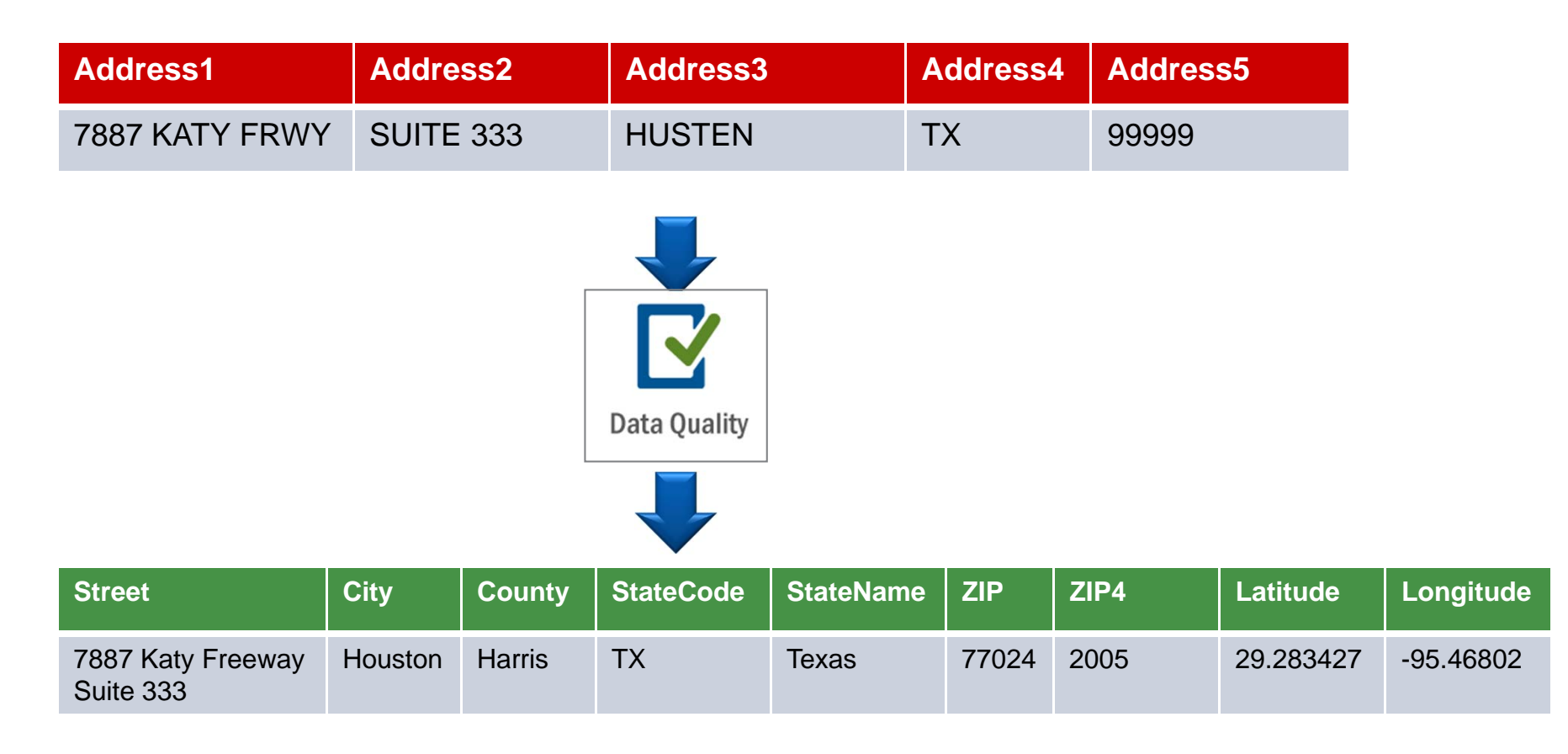

Valid addresses keep costs down and helps ensure compliance

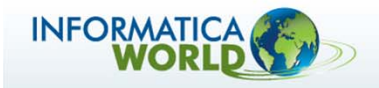

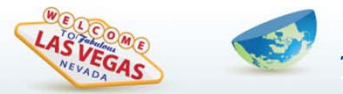

**11**

# **Match and De-Duplicate All Data Types**

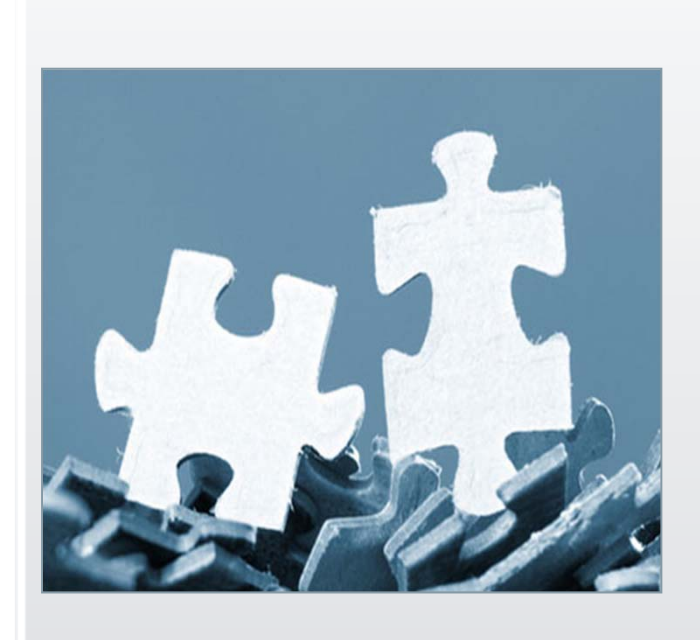

Using multiple attributes using multiple rule sets

Use confidence levels to automate

Consider over 60 cultural variations for name matching

Match data in spite of poor quality

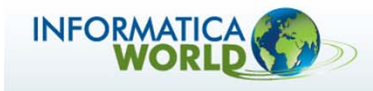

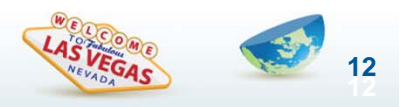

# **Match and De-Duplicate All Data Types**

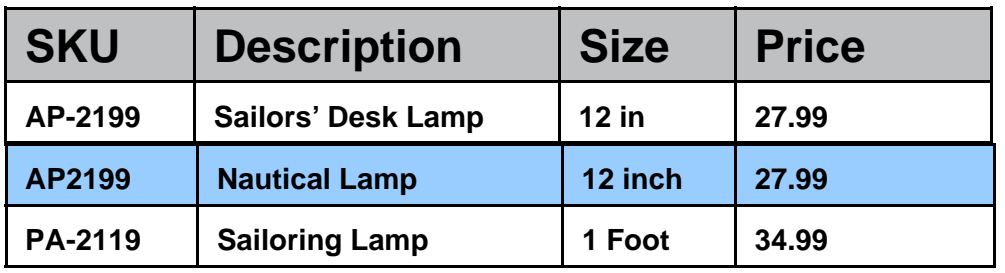

Intrinsically wrong (and potentially uncorrectable) data can still be valuable for Matching purposes

- Alternate or Nicknames
- •Misspellings
- Invalid Data

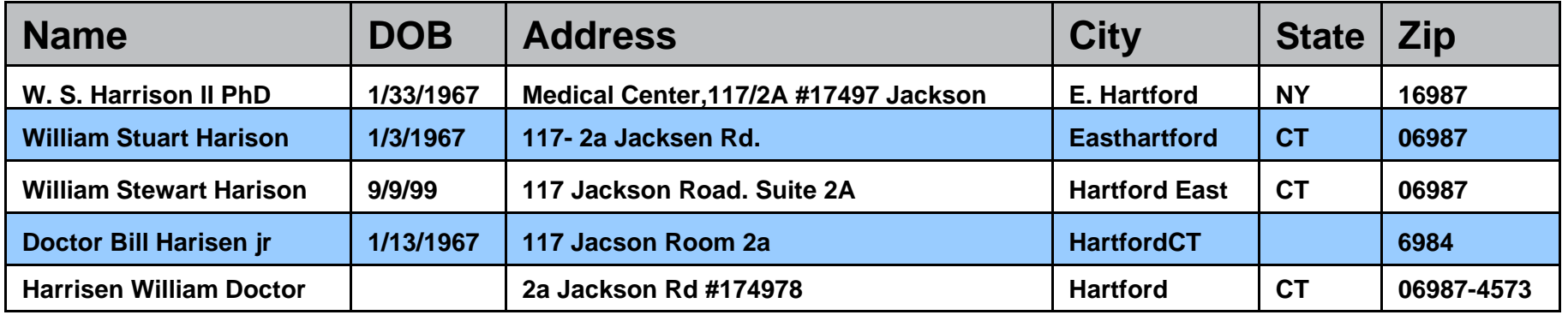

Highly accurate matching ensures the minimum number of duplicates

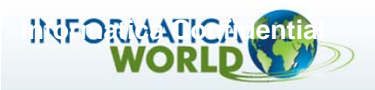

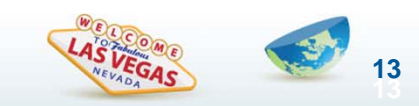

# **Monitoring Quality**

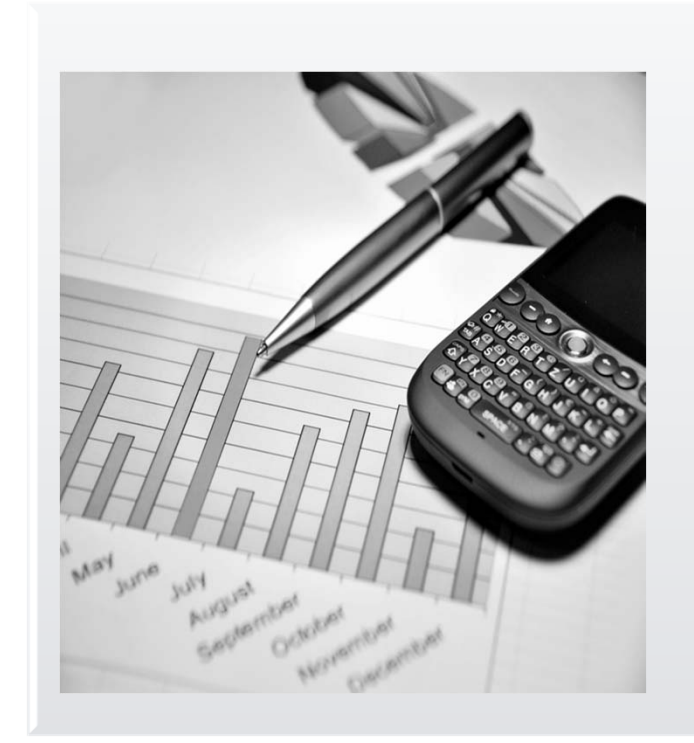

#### **Stakeholders need to be aware**

- Current quality metrics
- $\bullet$  Alerts if quality thresholds are not being met

### **Delivery of reports and alerts must be web based**

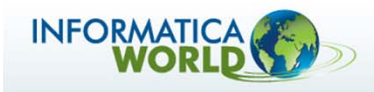

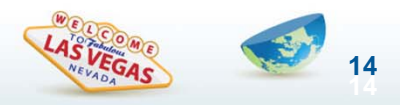

# **Monitoring the quality**

**Easy-to-share browser-based scorecards for line of business managers**

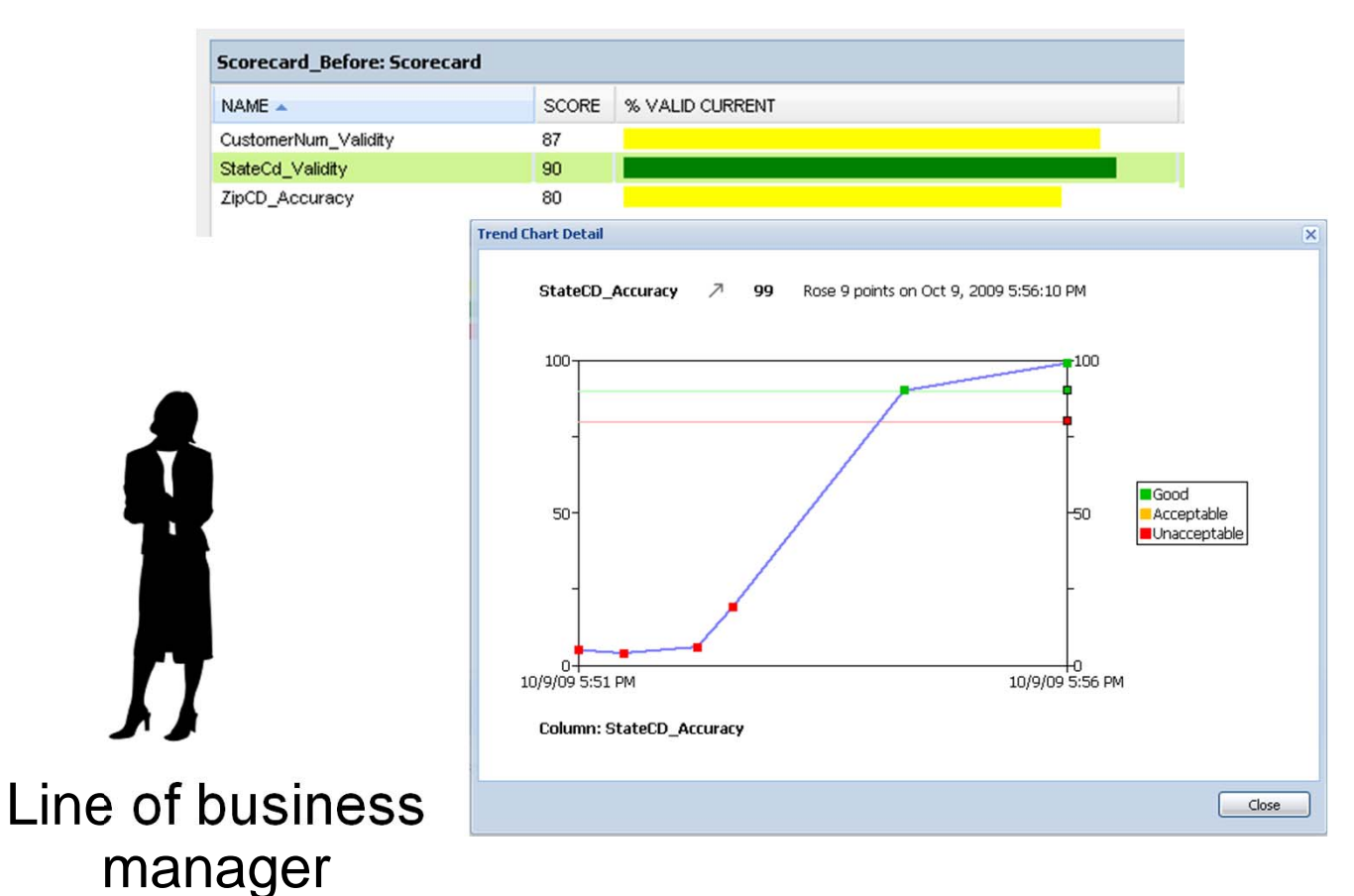

- **Browser-based scorecards enabling you to:**
	- **View and share data quality scorecards**
	- **Drilldown to the actual records**
	- **Take action to reduce the business impact**

Zero learning curve for business users to review and track data quality metrics, enabling data quality "for the masses".

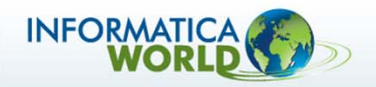

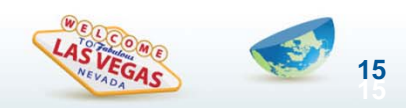

### **Business Empowerment** *Simple-to-use browser-based tools*

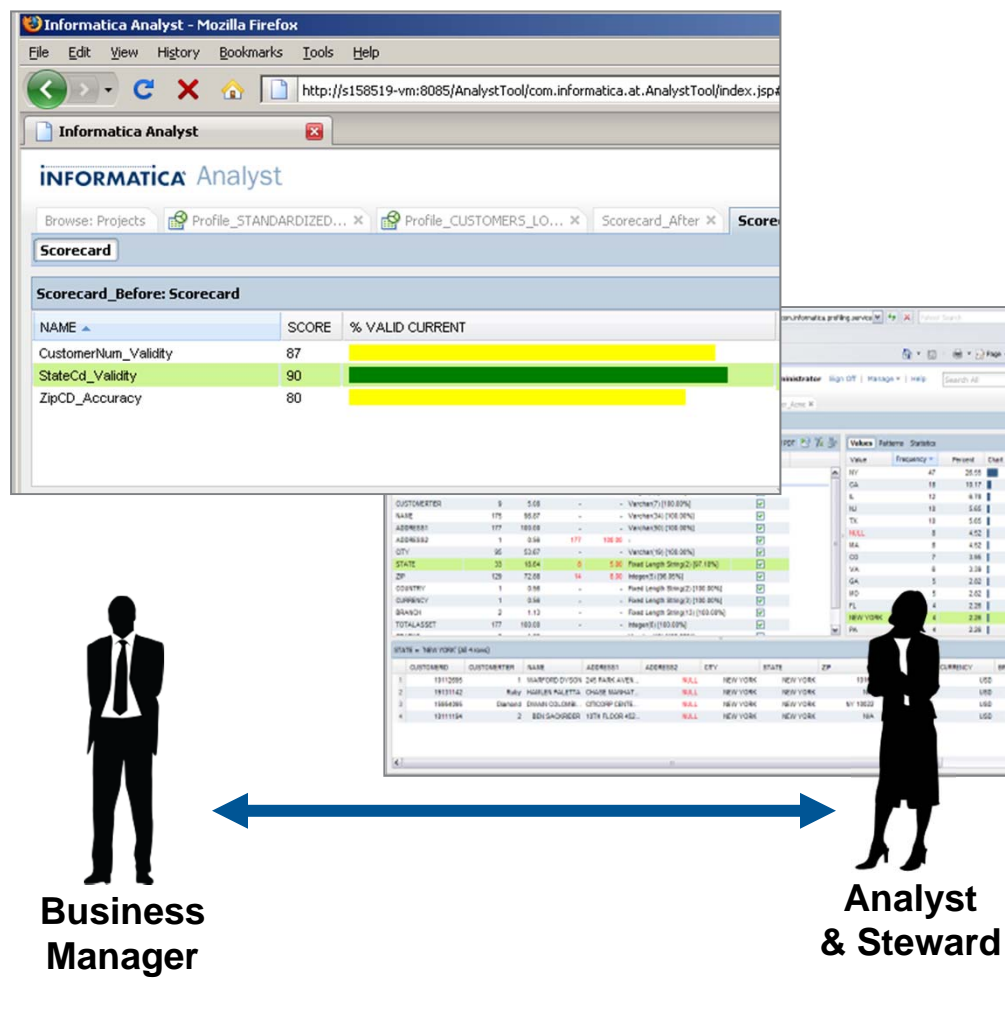

**Designed for the tasks and skills of business data stewards and analysts**

- **Purpose-built, web-based UI for fast ramp-up**
- **Scorecarding & trending**
- **View business, not technical, representations**
- **Interact with data directly through profiling, rule validation, and scorecarding**

 $80.9$ 

Work with relevant data to meet business needs while reducing reliance on IT

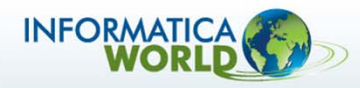

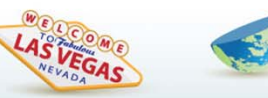

**16**

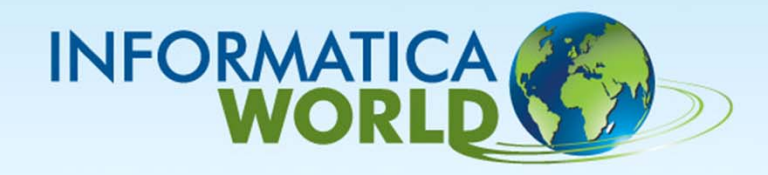

#### **Release 9.1 Architecture Overview**

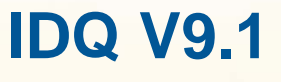

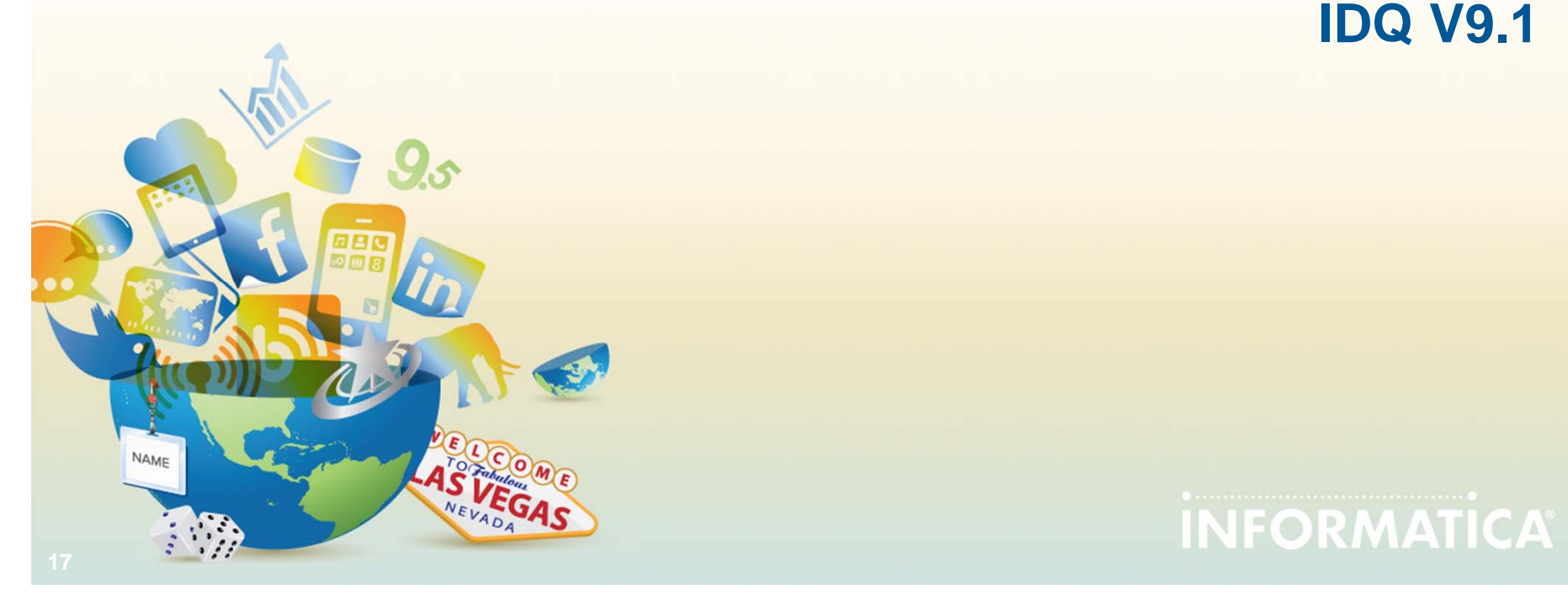

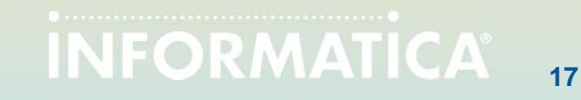

## **Release 9 DQ Architecture**

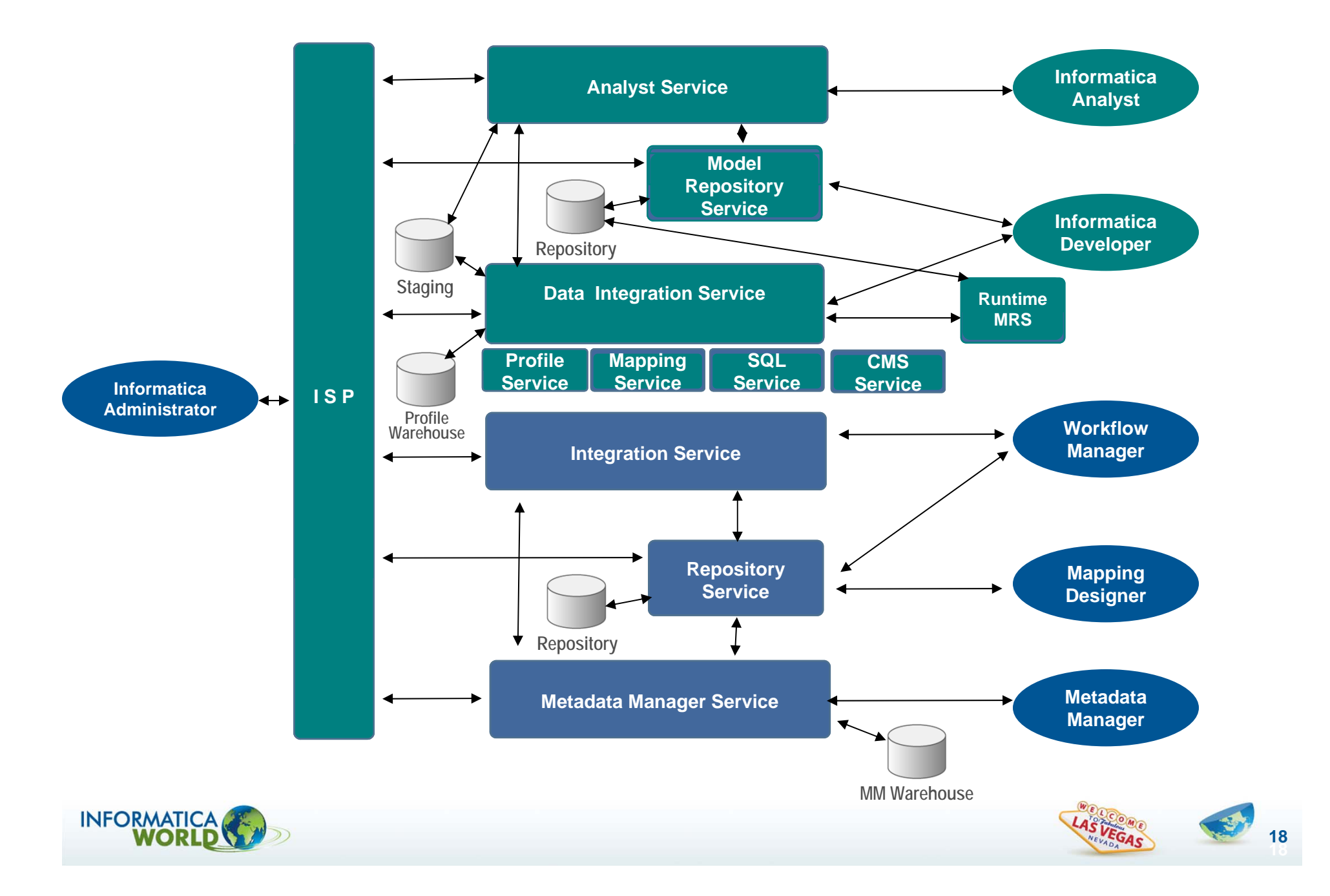

# **Model Repository Service (MRS)**

- $\bullet$  **Application service that manages the Model Repository**
	- • Model Repository is a relational database that stores the metadata for projects created in the Analyst and Developer Tools
	- • Stores run-time and configuration information for deployment units that are deployed to a Data Integration Service
- • **Node configuration**
	- •MRS can run on one node but is not a highly available service
	- •Multiple MRS Services can run on the same node
	- •If MRS fails, it automatically restarts on the same node

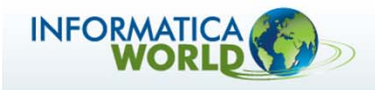

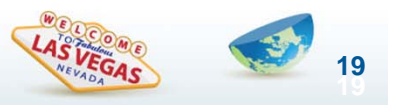

# **Data Integration Service (DIS)**

- •*Container* **for all data integration functionalities**
- $\bullet$  **Plug-ins provide different DI functionalities**
	- •Profiling Service plug-in translates profile into mappings
	- •SQL Service plug-in translates SQL into mappings
	- •Mapping Service executes data quality plans
- $\bullet$  **Provides common services to its plug-ins**
	- •Request dispatch, thread pooling etc.
- $\bullet$  **Mapping execution using embedded Data Transformation Machine (DTM - Interprets and executes mappings)**

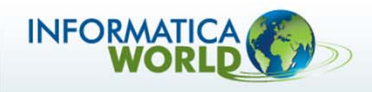

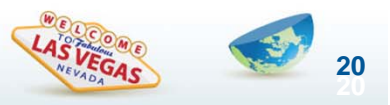

# **Analyst Service (AS)**

- $\bullet$ **Manages the Analyst tool**
- $\bullet$  **Manages the connection to the directory that stores uploaded flat files that are used as flat file sources in the Analyst tool**
- $\bullet$  **Manages the connection to a staging database that stores reference tables that are created or imported in the Analyst tool**
- $\bullet$ **Connects to a DIS and MRS**

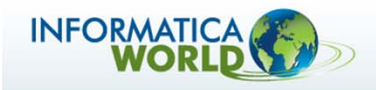

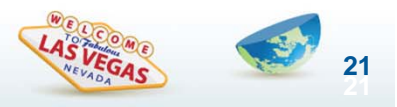

# **Content Management Service (CMS)**

- $\bullet$  **Allows central configuration of content related items and provides content information to Informatica Developer.**
- $\bullet$  **CMS contains configuration of Address Validation Parameters**
- $\bullet$  **CMS is requirement for Identity Populations (used in Matching Transformation)**

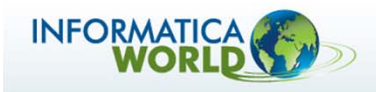

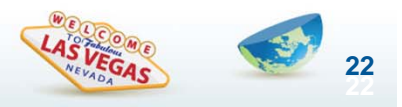

# **Informatica Services Platform (ISP)**

- • **Administrative Framework for Informatica Services**
	- •Monitoring, start/stop and failover of services
	- •Extensible via plug-ins for additional services
- **Supports single point of administration**
	- •User, groups and role management
	- •Service configuration and monitoring
- $\bullet$ **Integration with LDAP, Active Directory**
- $\bullet$  **Provides a set of core services used internally**
	- Authentication Service, Name Services etc.

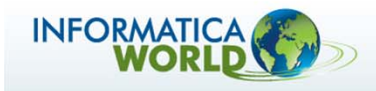

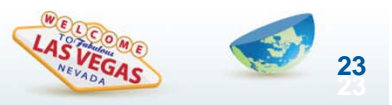

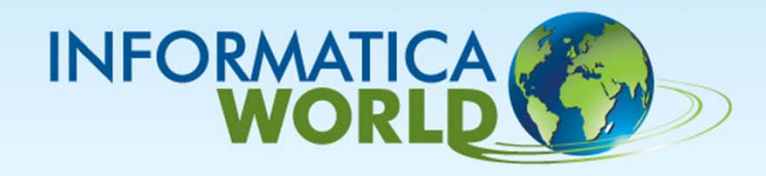

### **Informatica Analyst**

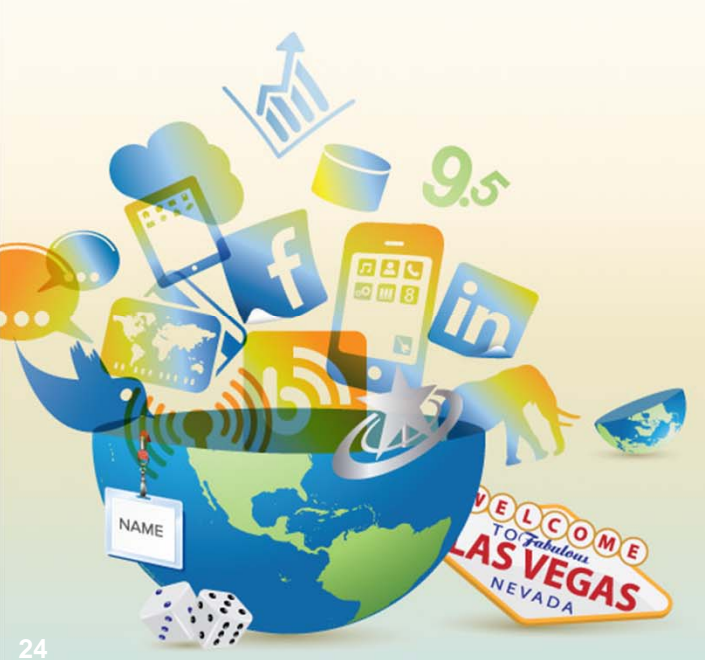

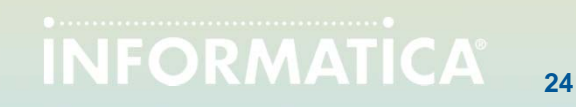

### **What is the Analyst 9.1?** *Product Features/Highlights*

- $\bullet$  **Data Sources**
	- •Metadata import for Data Sources
	- •Data access and preview

#### $\bullet$ **RTM (Reference Table Manager)**

- •Authoring and editing of reference data
- •Auditing of changes

#### $\bullet$ **Profiling**

- •Column Profiling
- •Rule Profiling
- •Rule creation/editing

#### $\bullet$ **Data Quality Scorecarding**

- •Create/Edit from just browser
- •Based on profile value frequencies

#### •**Collaboration via**

- •Metadata Bookmarks (URLs)
- •Profile Comments
- •Bi-directional Sharing of Rules with 9.1 Developer
- •Sharing of RTM dictionaries

#### •**DQA (Data Quality Assistant)**

- •Management of Bad Records and Duplicate Records
- •Auditing of changes

#### •**Mapping Specification**

Define business logic that populates a target table

Configure the sources, target, rules, filters, and joins to transform the data

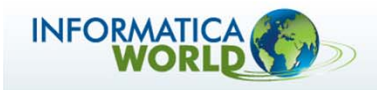

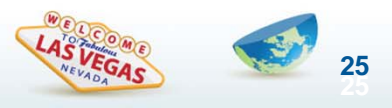

# **Profiling**

#### **View**

•

#### • Profile Statistics

• Value / Pattern Frequency Analysis

> Drilldown Analysis

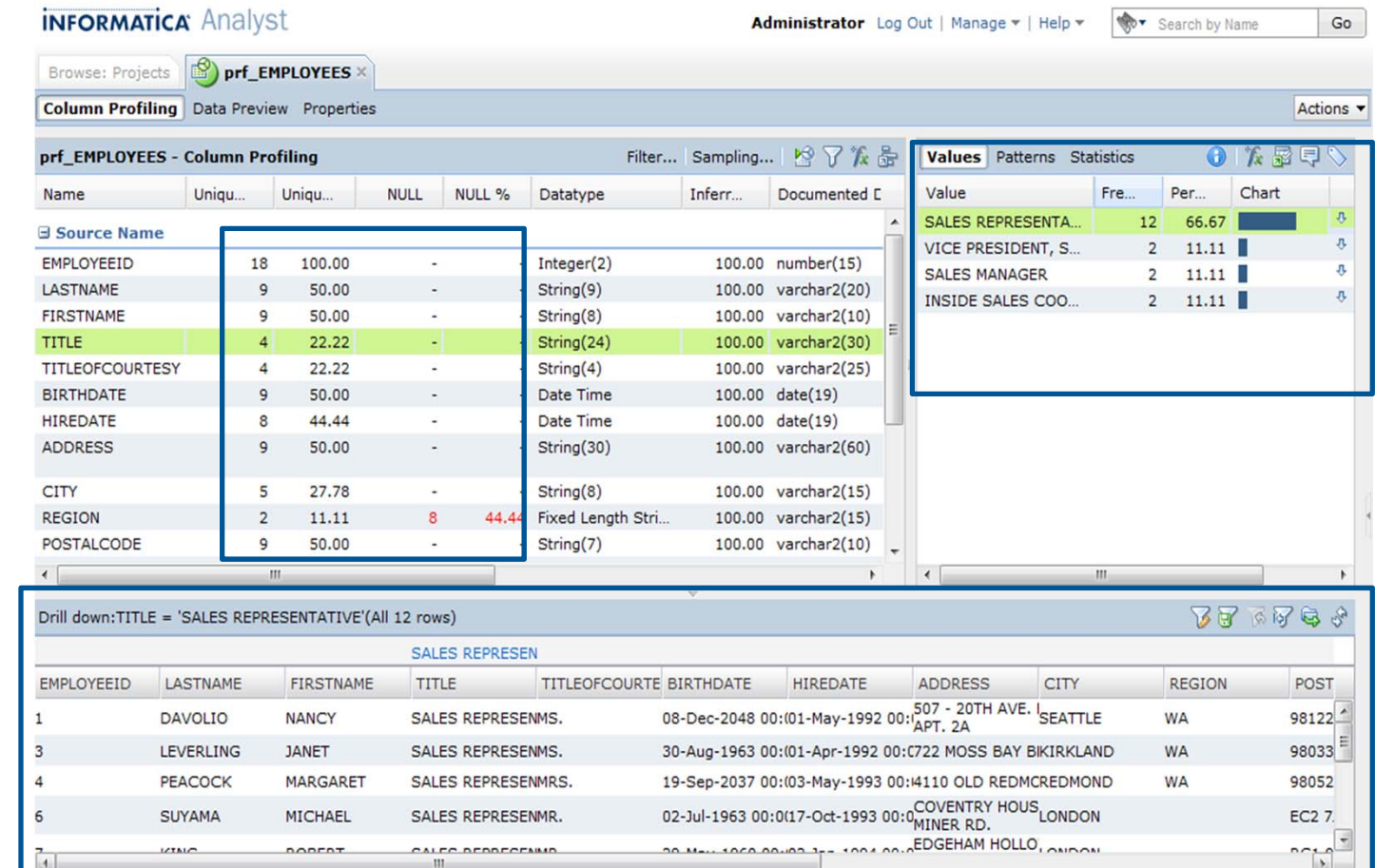

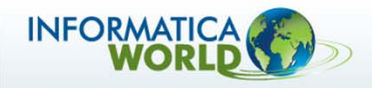

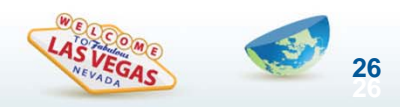

## **Profiling – Apply Rules**

- $\bullet$ • Apply existing rule or create new one.
- $\bullet$  View Profile results for Rule output

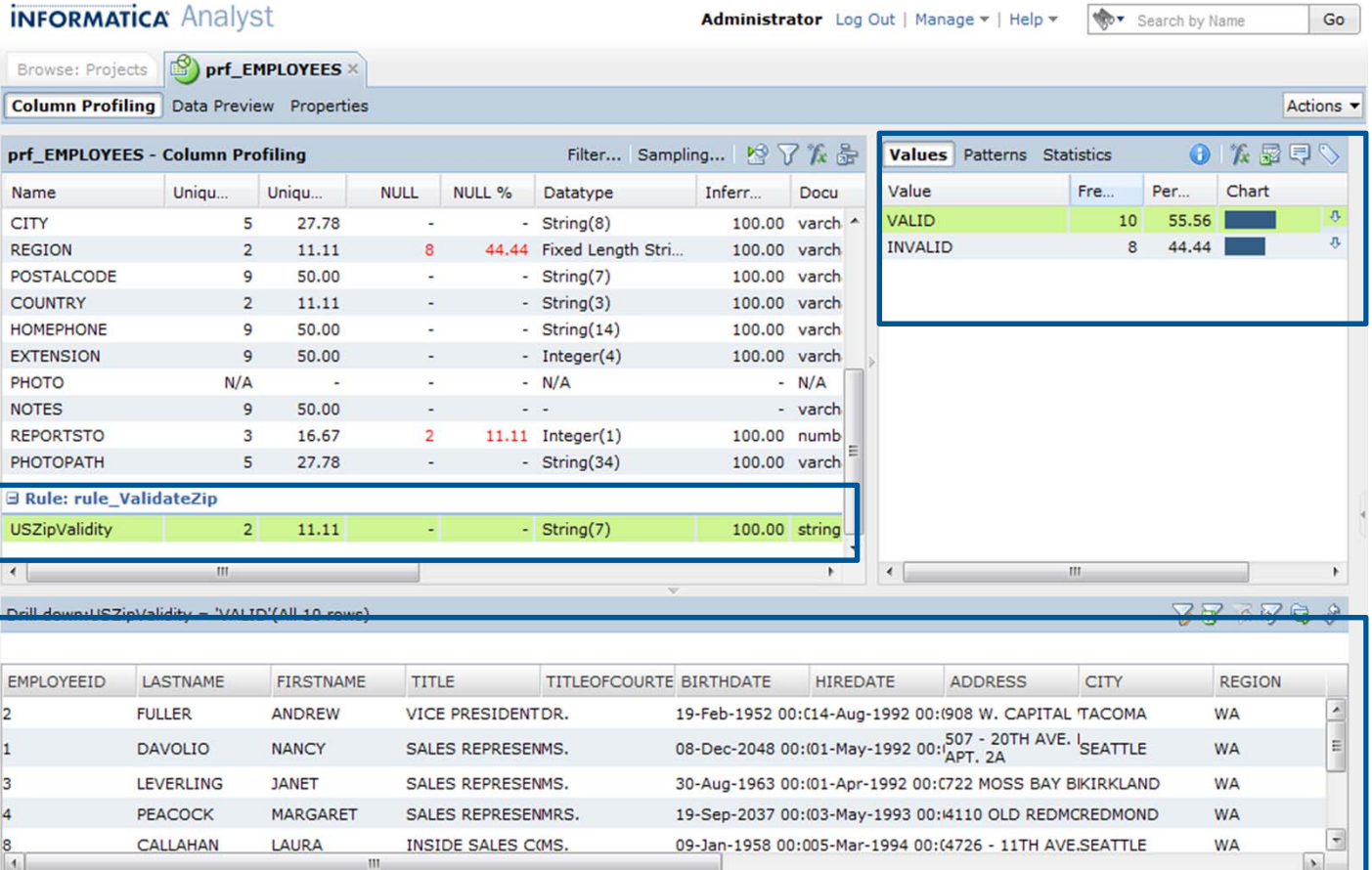

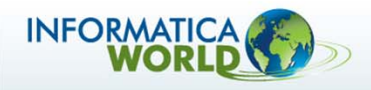

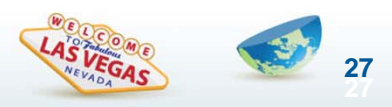

## **Scorecards**

- $\bullet$  Add Profile Columns to a Scorecard
- $\bullet$ **Scorecard** Name, Location Description.
- •Set Thresholds

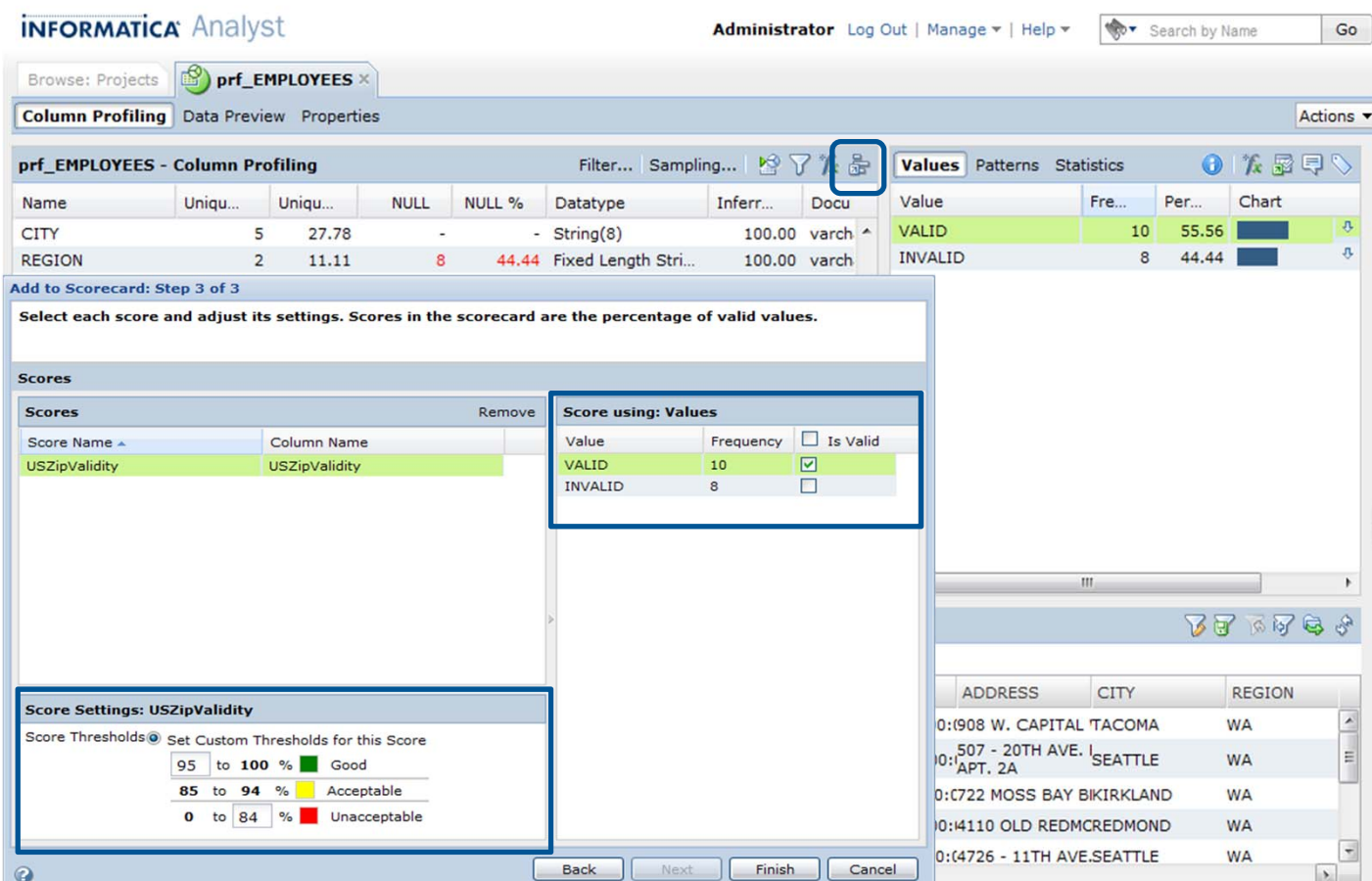

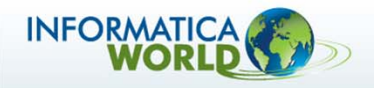

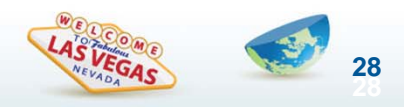

## **Scorecards**

- $\bullet$  Run the Scorecard
- • View Trend **Chart**

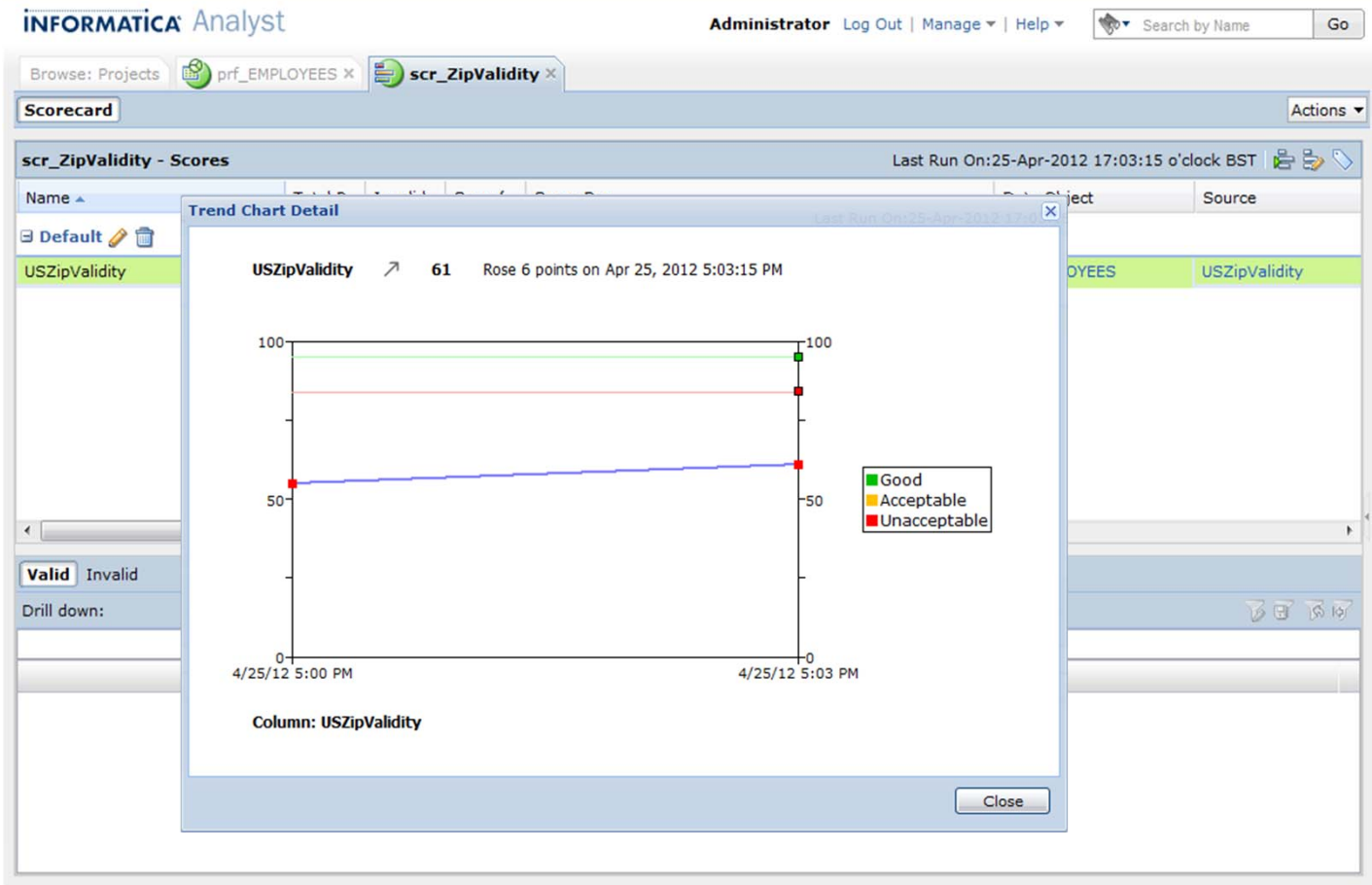

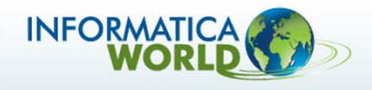

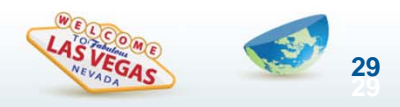

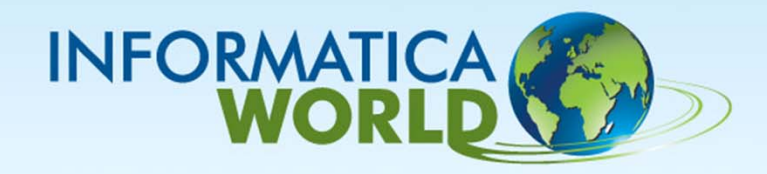

### **Address Validation Overview**

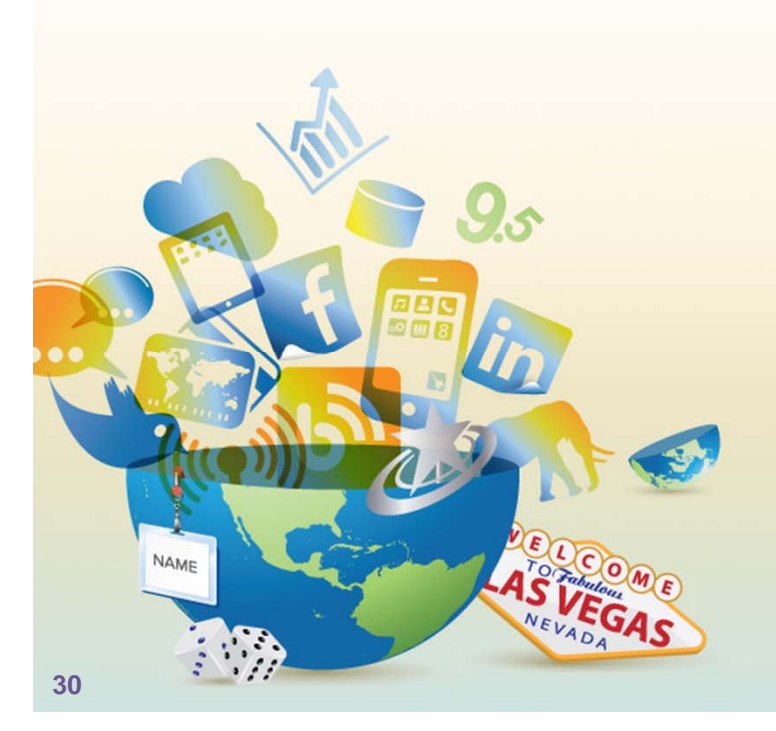

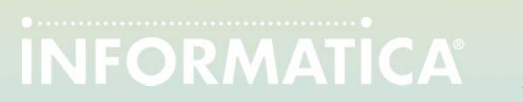

# **V9 Data Quality Content Packaging**

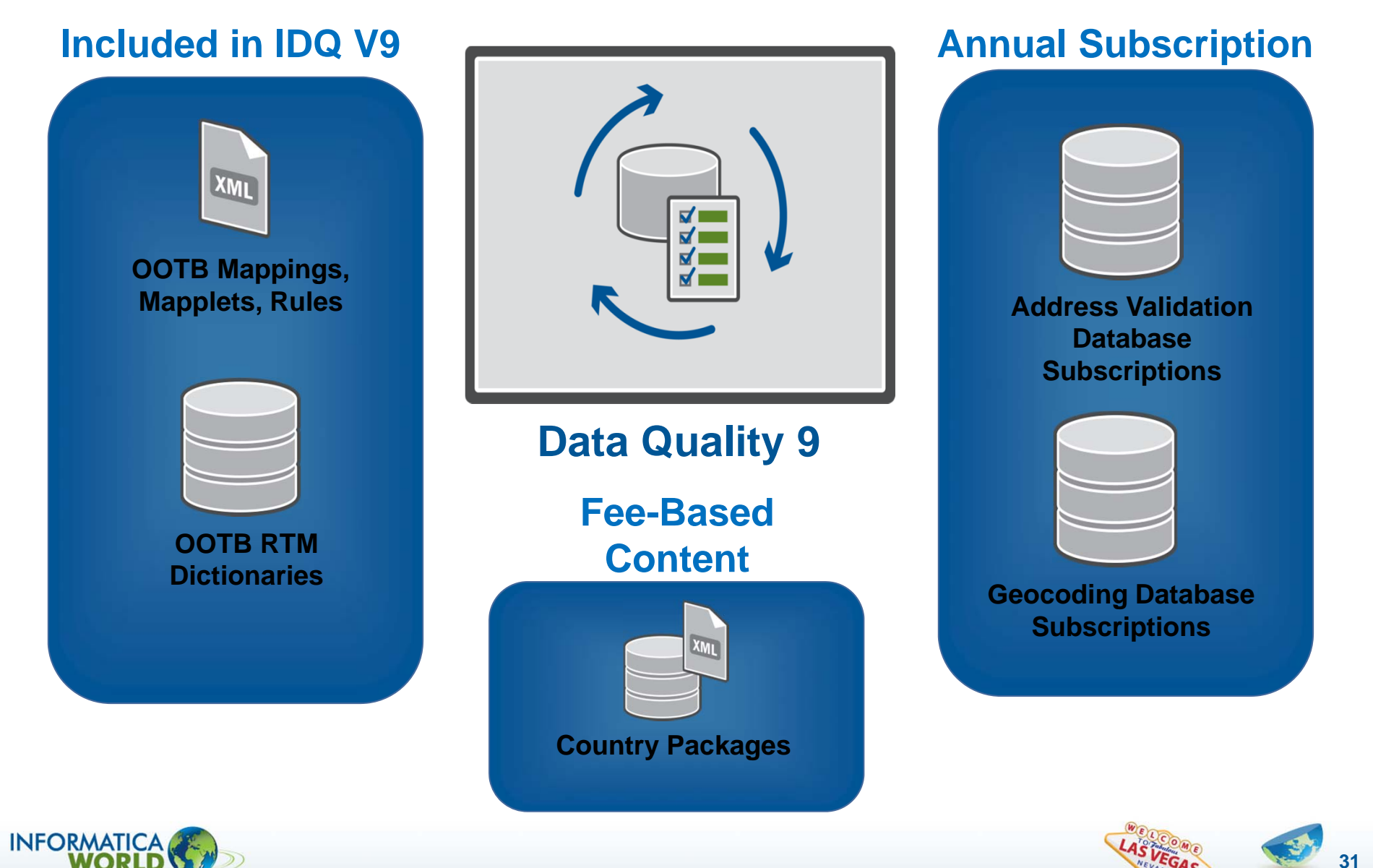

# **Step 1 - Transliteration**

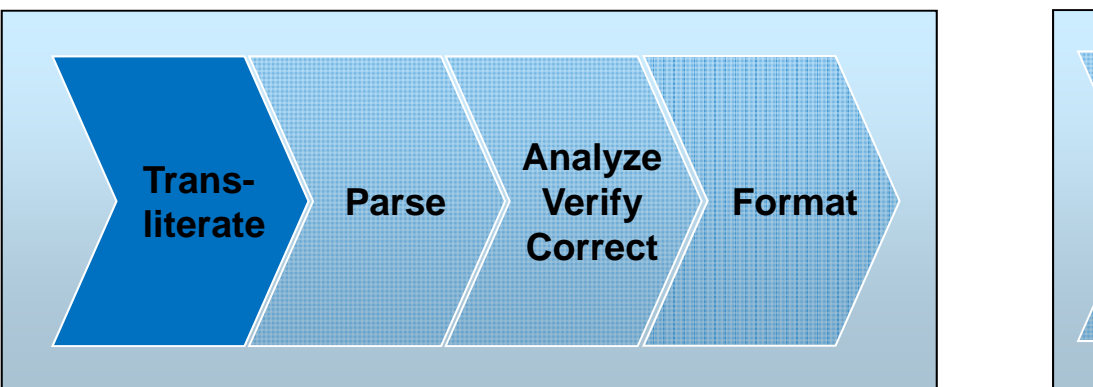

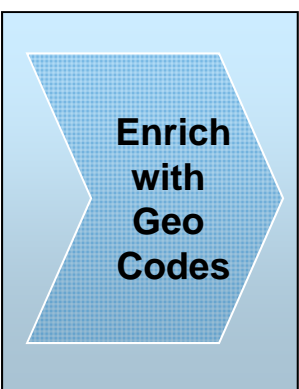

**Data input is in a non-Latin alphabet Data transliterated into Latin Script**

**ΑΘΗΝΑΣ 63105 52 ΑΘΗΝΑGREECE**

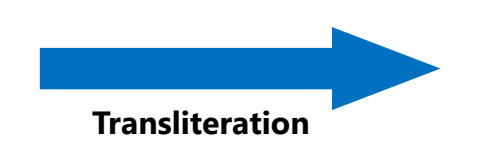

**ATHINAS 63105 52 ATHINAGREECE**

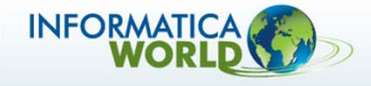

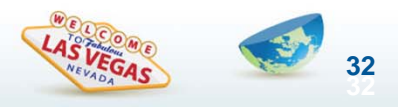

# **Step 2 – Parsing**

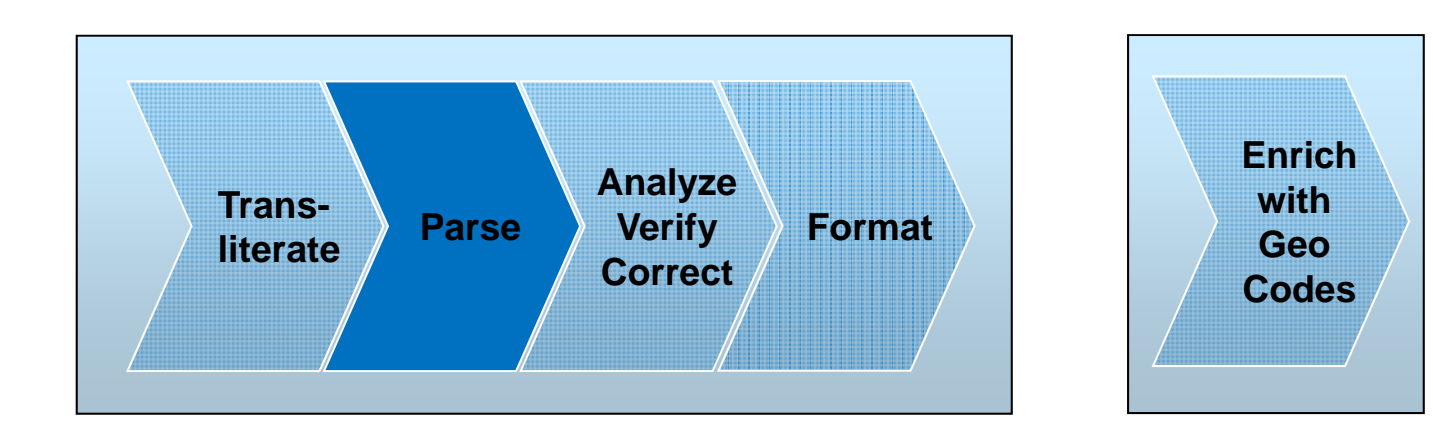

**Data is unstructured or in incorrect fields** *All elements are stored in proper fields* 

**7031 Columbia Gateway Dr Suite 101Columbia MD 21046USA**

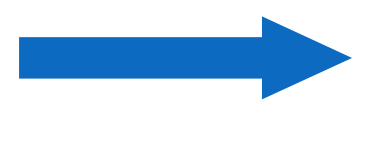

**Parsing**

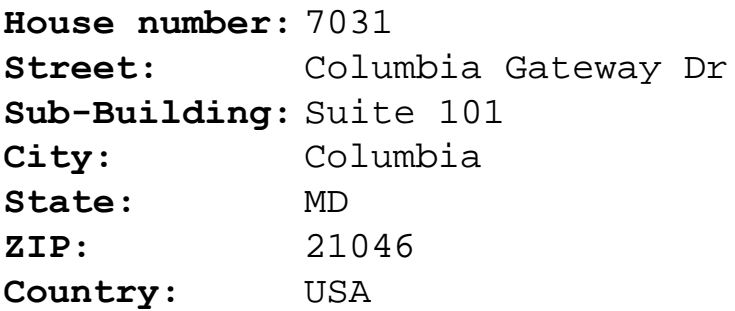

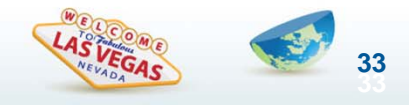

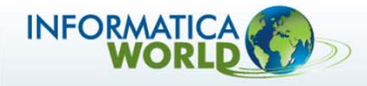

# **Step 3 – Correction**

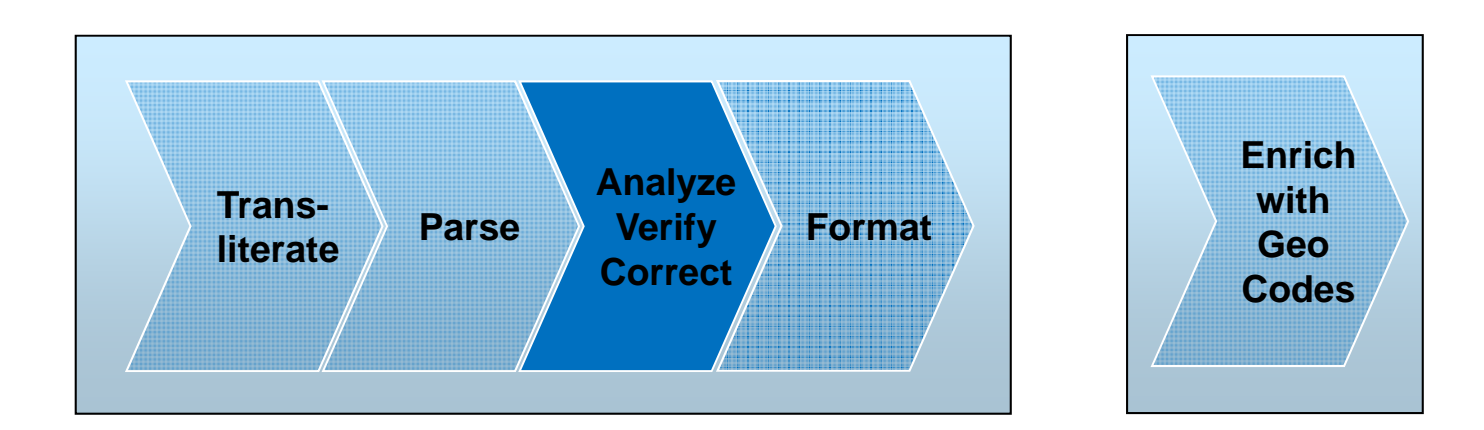

**7031 Golumbia Gateway Ave. Suite 101Columbia MD 21044USA**

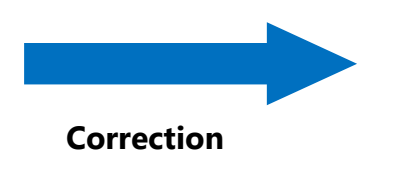

**Incorrect input address Corrected output address** 

**7031 COLUMBIA GATEWAY DRSTE 101COLUMBIA MD 21046USA**

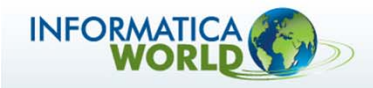

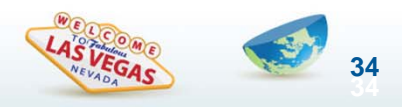

# **Step 4 - Formatting**

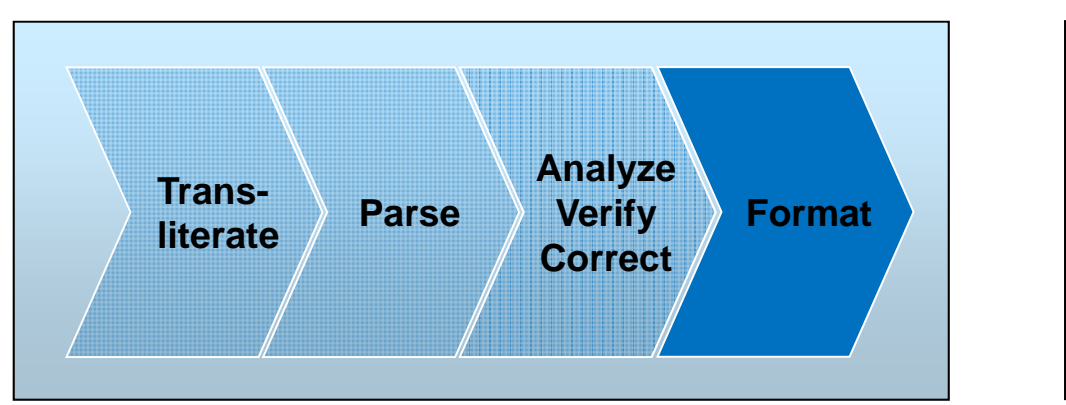

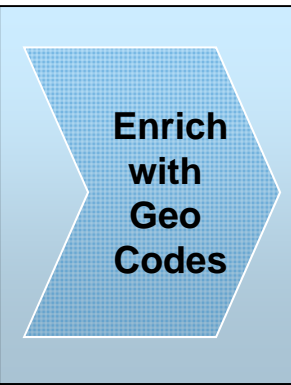

**Properly formatted addresses for 240+ countries**

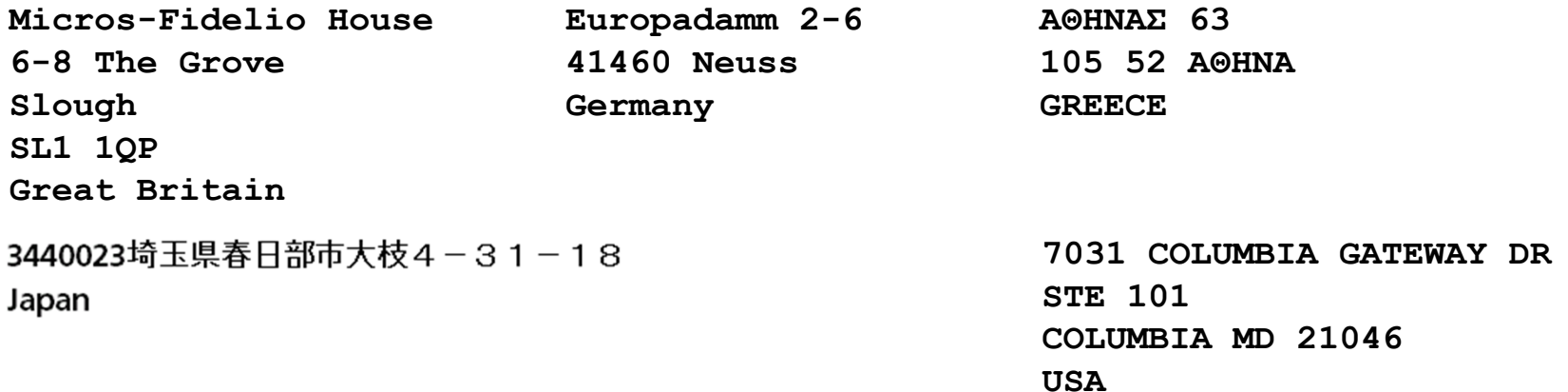

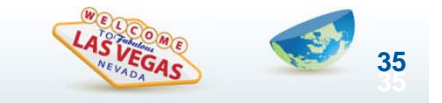

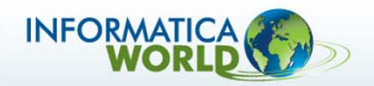

# **Step 5 – Enrichment**

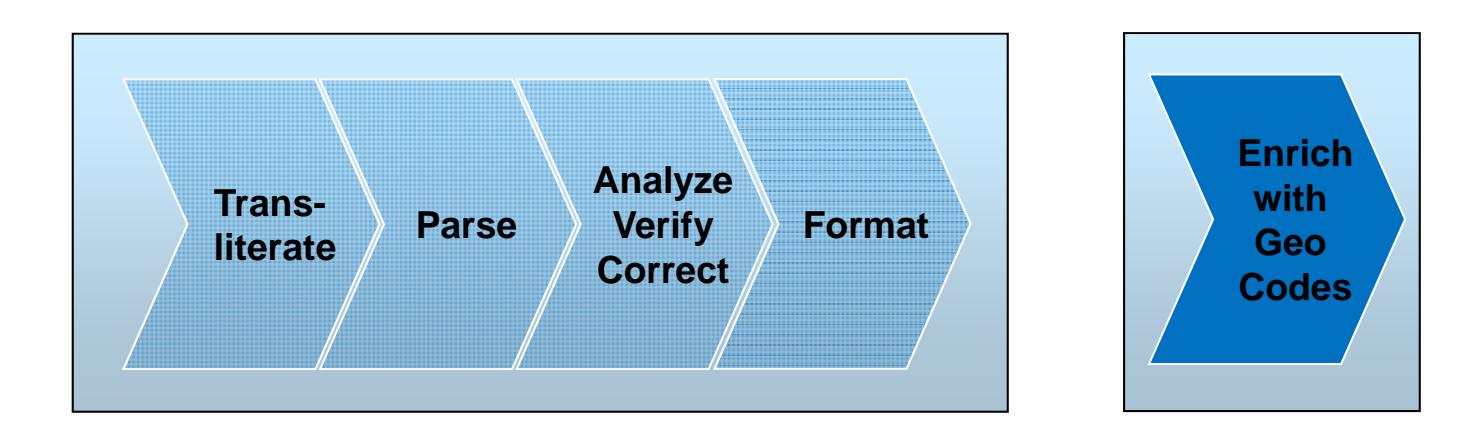

**7031 COLUMBIA GATEWAY DRSTE 101COLUMBIA MD 21046USA**

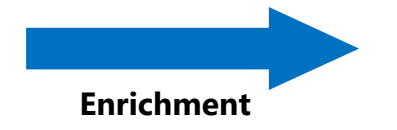

**Input address Geo Coordinates**

**Latitude: 39.173427Longitude: -76.801280**

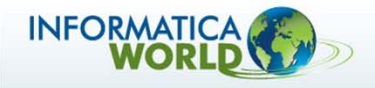

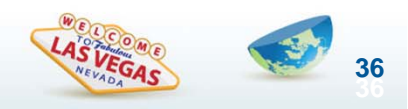

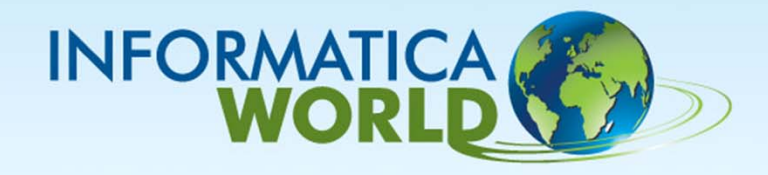

### **Data Quality Matching**

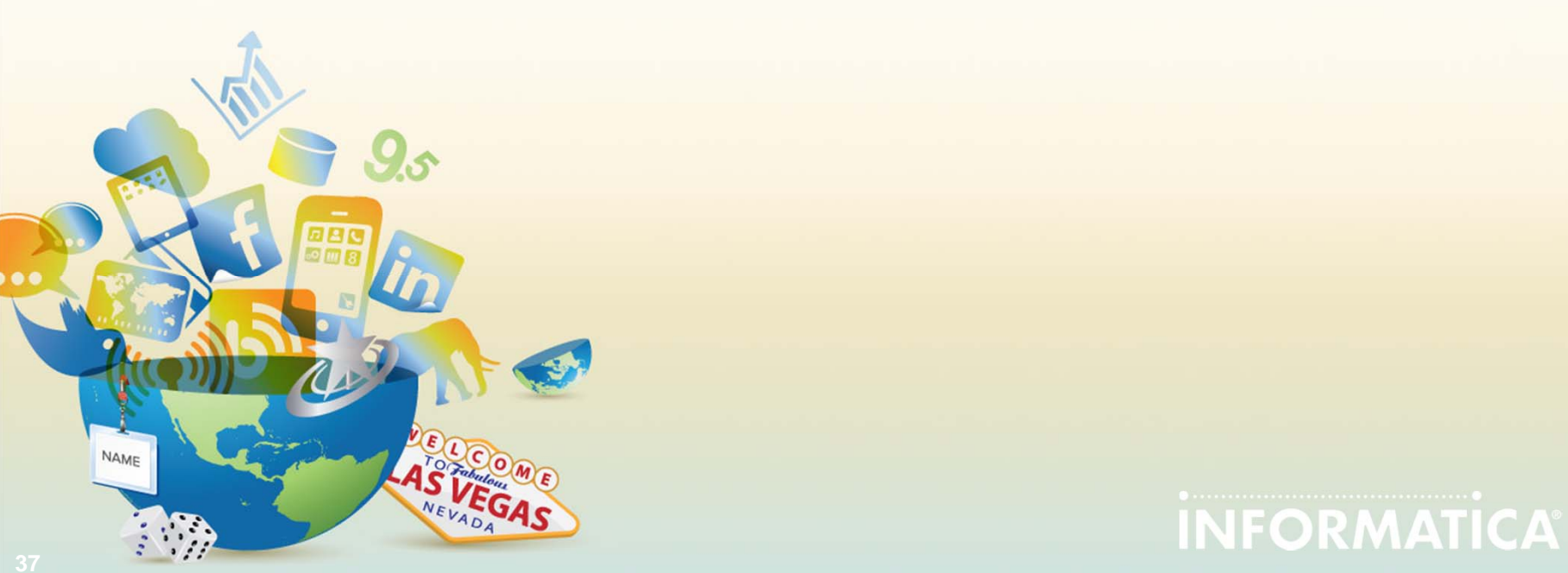

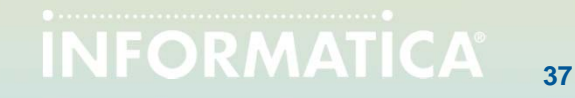

## **Matching – Classic Data Matching**

The Match transformation reads values in selected input columns and calculates match scores representing the degrees of similarity between the pairs of values.

Match Strategies:

- • Jaro Distance
	- Greatest emphasis on initial characters
- Bigram Distance
	- Longer multi token text strings
- $\bullet$  Hamming Distance
	- Numeric, date & code
- • Edit Distance
	- Strings of arbitrary length
- $\bullet$ Reverse Hamming Distance

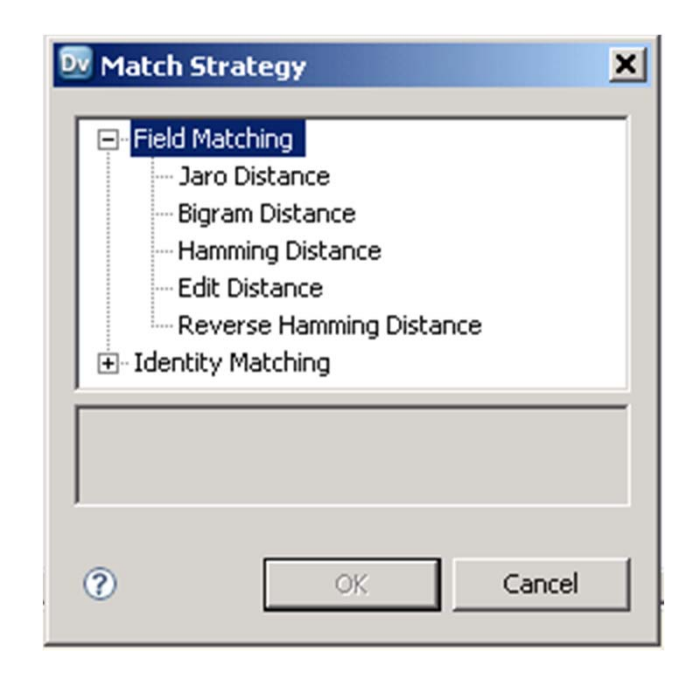

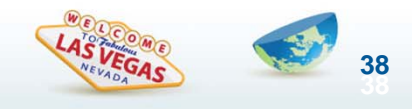

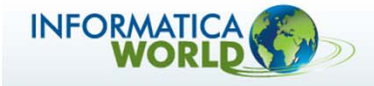

## **Matching – Identity Matching**

- $\bullet$  **Identity Matching delivers next generation linguistic and statistical matching algorithms to ensure highly accurate matching out of the box for over 60 countries**
- $\bullet$  **Identity Matching uses Populations contain key building algorithms that have been developed for specific countries and languages.**
	- •Rules differ depending on the country/language

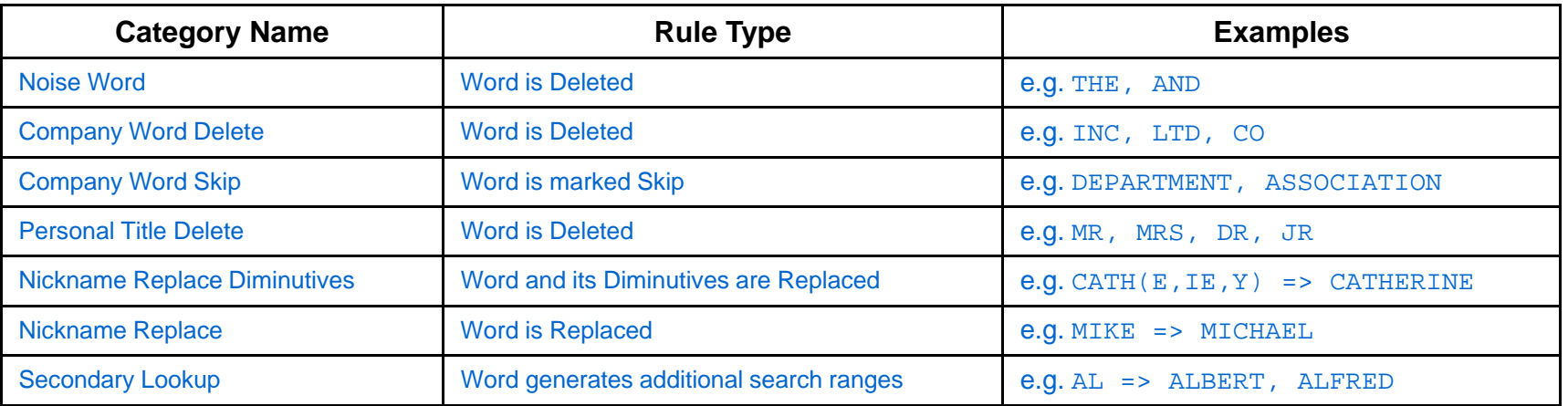

#### Sample Rules

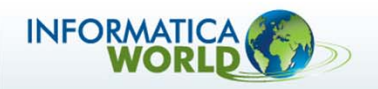

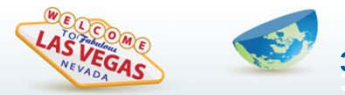

## **Classic Data Matching – product data**

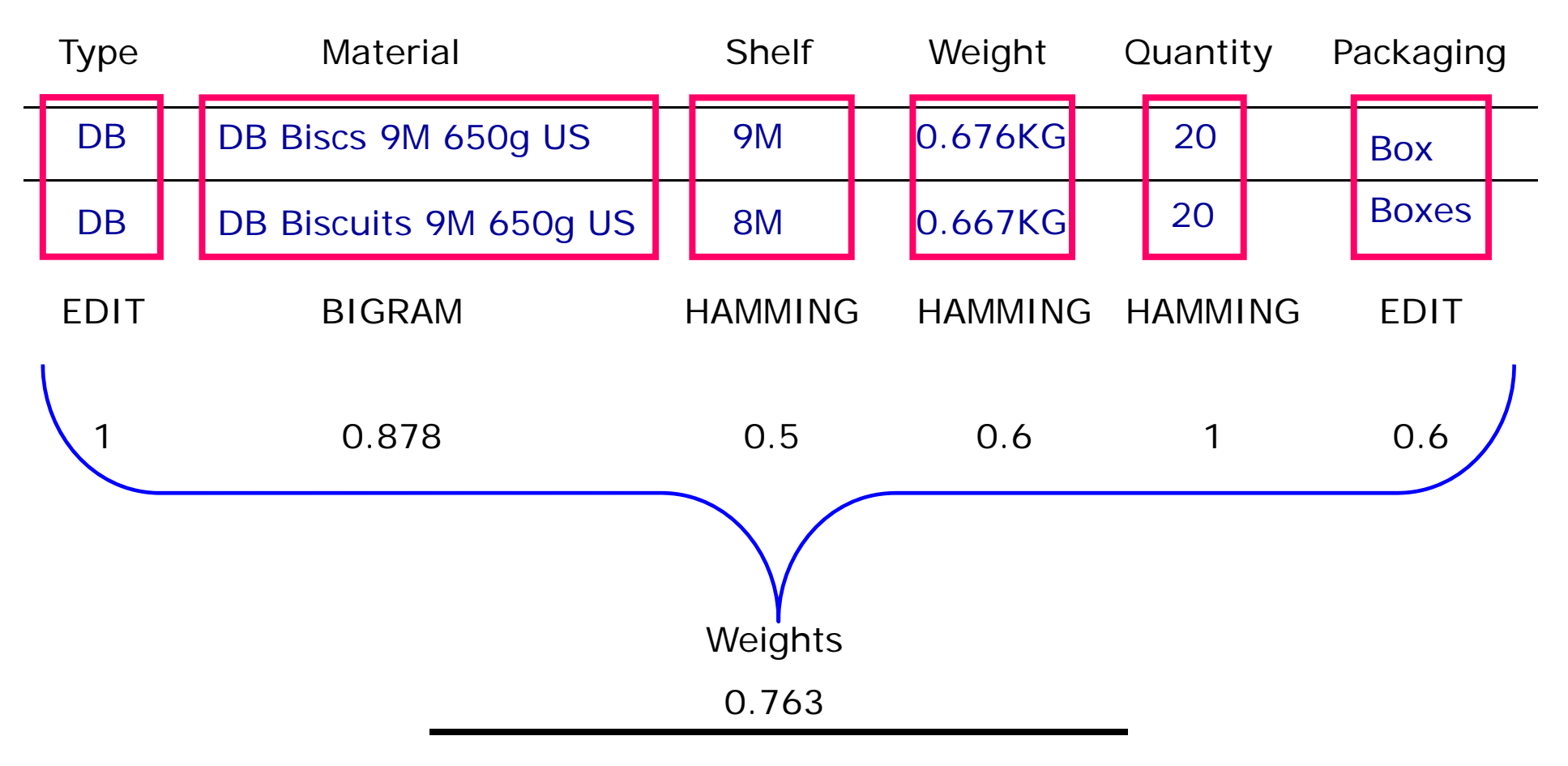

Define the threshold that must be met before records will be output as a possible match

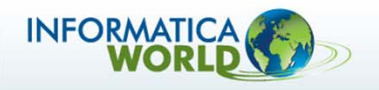

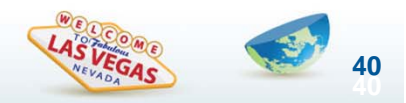

## **Matching – Classic vs Identity**

**To the human eye certain names would be an obvious potential match.**

**However, classic match algorithms give poor results.**

**The Identity Population rules overcome this limitation without the need to cleanse or standardize data**

#### Classic Matching

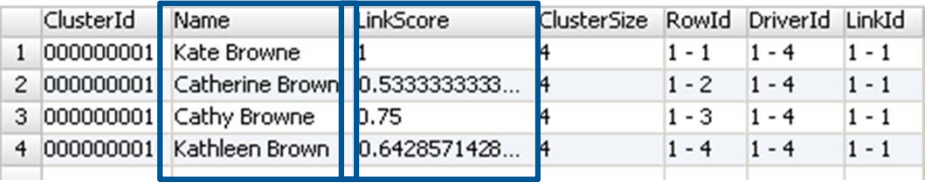

#### Identity Matching

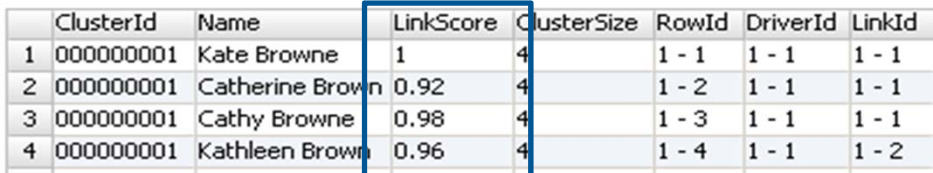

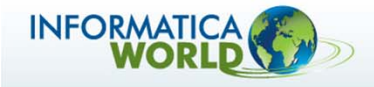

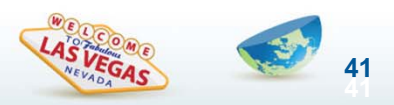

### **Sample matching output**

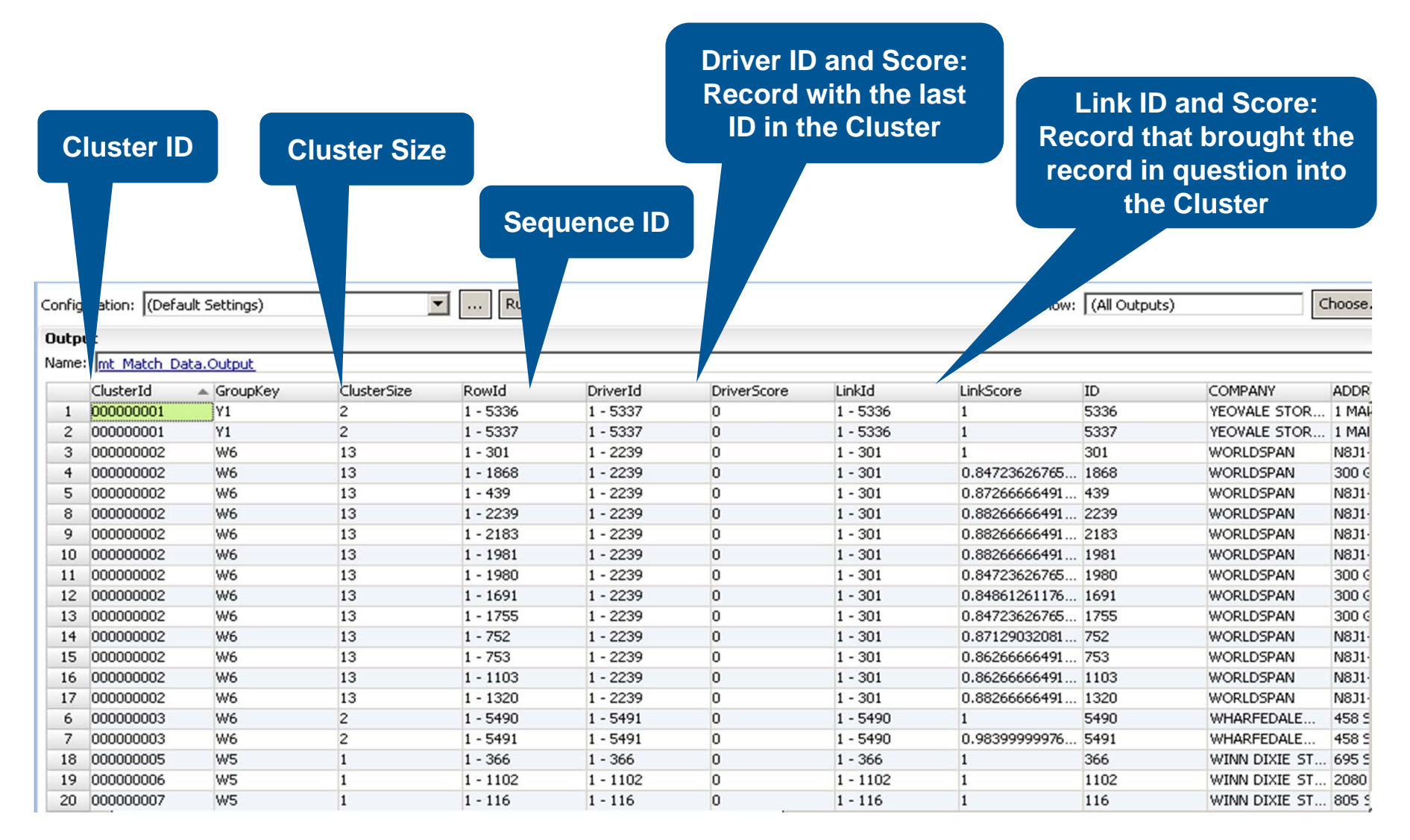

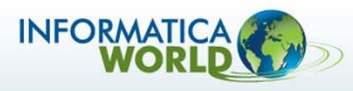

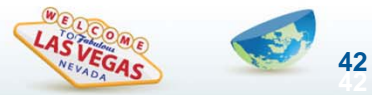

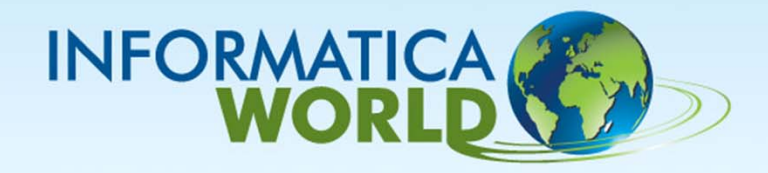

## **PowerCenter Integration**

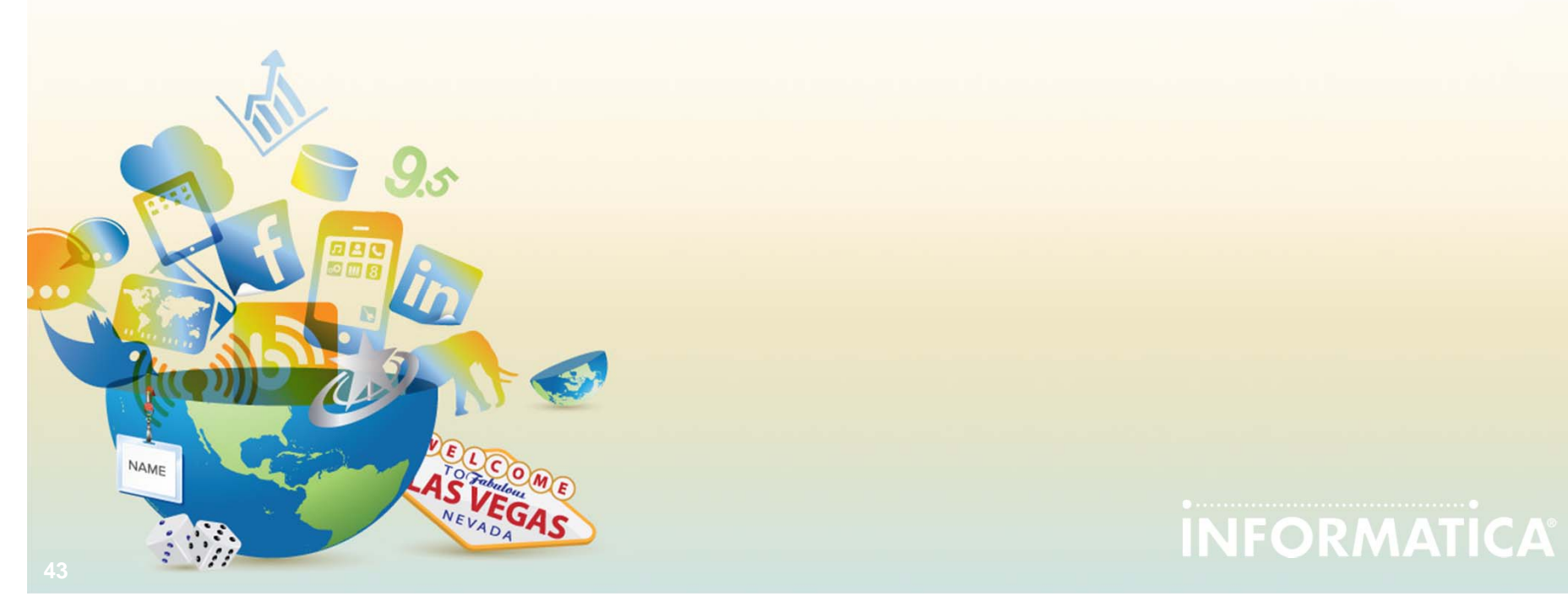

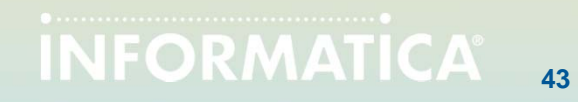

# **Why Integrate with PowerCenter?**

#### $\bullet$ **Deployment to PC for**

- $\bullet$ Performance
- $\bullet$ **Reliability** 
	- PowerCenter HA
- Scalability
	- PowerCenter Grid
- •**Connectivity**
- $\bullet$ • Batch access
- Web Services
- •DQ as part of ETL process

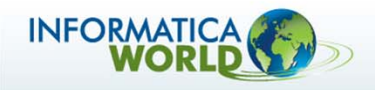

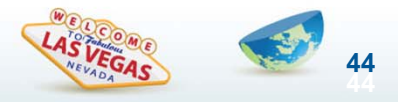

#### **IDQ/PC Integration Scenarios** *New Install*

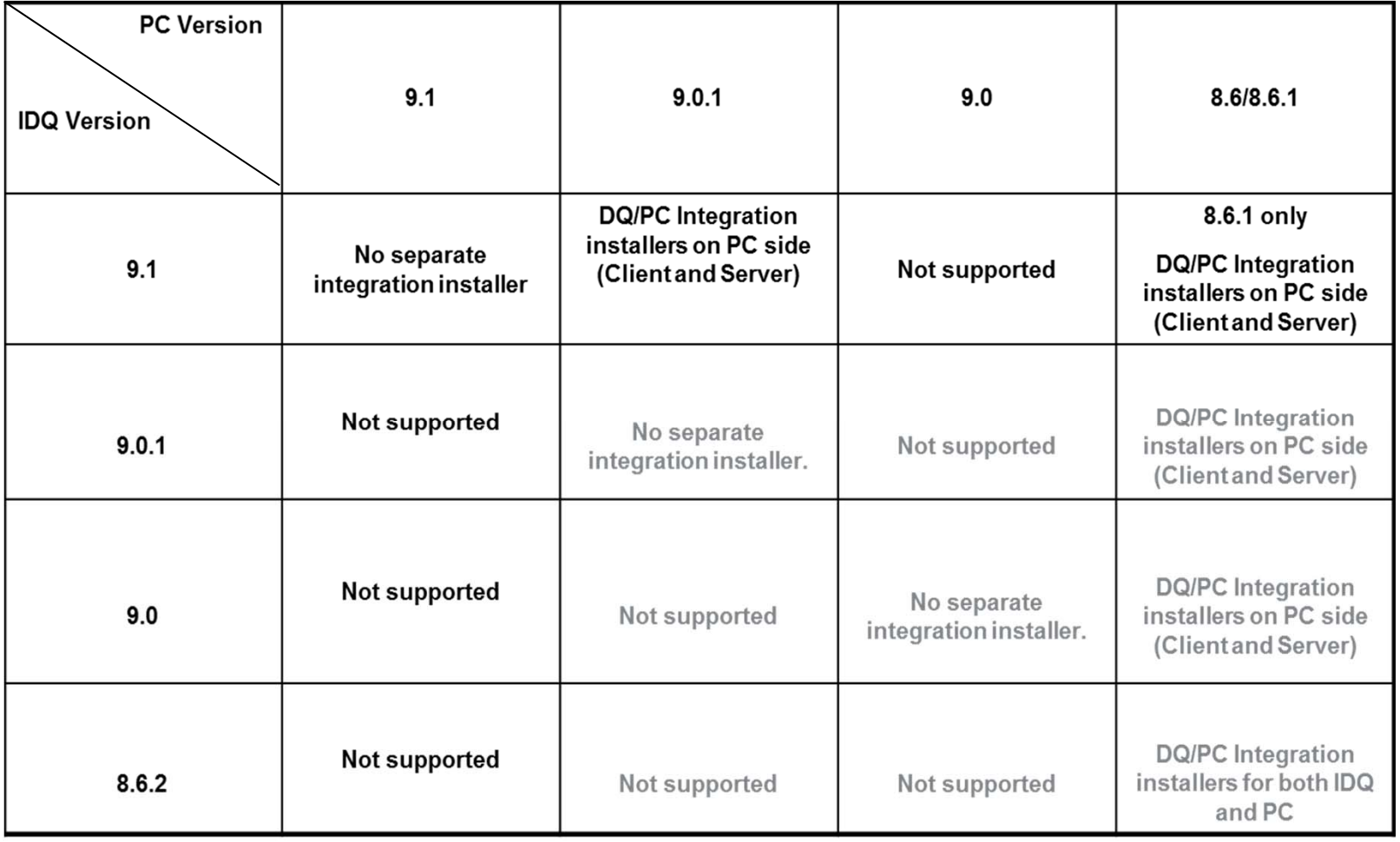

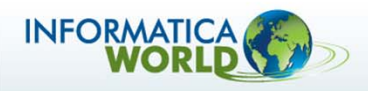

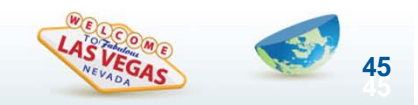

# **DQ v9.x in PC Upgrade**

- $\bullet$  **When upgrading only IDQ to 9.1:**
	- $\bullet$  9.1 PC Integration installers need to be run on PC side to allow DQ 9.1 mappings in PWC 9.0.1 / 8.6.1

#### $\bullet$ **When upgrading PC to 9.1:**

- •DQ 9.0/9.0.1 CTs will continue to run
- • Consolidation CTs will NOT be upgraded and will need to be re-exported from IDQ 9.1

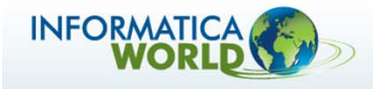

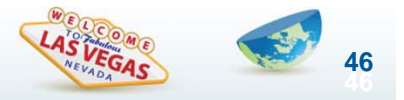

# **IDQ v8.6.2 in PC 8.6 -> 9.1 Upgrade**

### **There are 2 Options**

#### **1. Upgrade PowerCenter and apply CRS Upgrade patch.**

- Run standard PowerCenter 8.6.x to PowerCenter 9.1 upgrade.
- • Apply CRS Upgrade which is required to continue running mappings containing IDQ 8.6.x mapplets post upgrade to PowerCenter 9.x
- Requires 8.6.x Integration libs remain available.
- **2. Migrate IDQ Plans from 8.6.2 to 9.0.1**
	- • Migration only from IDQ 8.6.2 to PowerCenter 9.0.1. No direct migration to 9.1
	- • Requires a number of steps
		- Export Data Quality 8.6.2 repository objects and reference data to the file system in XML format.
		- Convert the 8.6.2 repository objects to 9.0.1 format.
		- Import the reference data as reference tables to the 9.0.1 Model repository and staging area

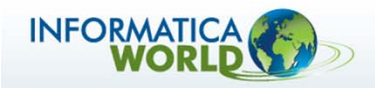

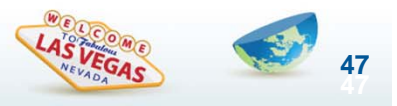

# INFORMATICA®

The Data Integration Company<sup>™</sup>